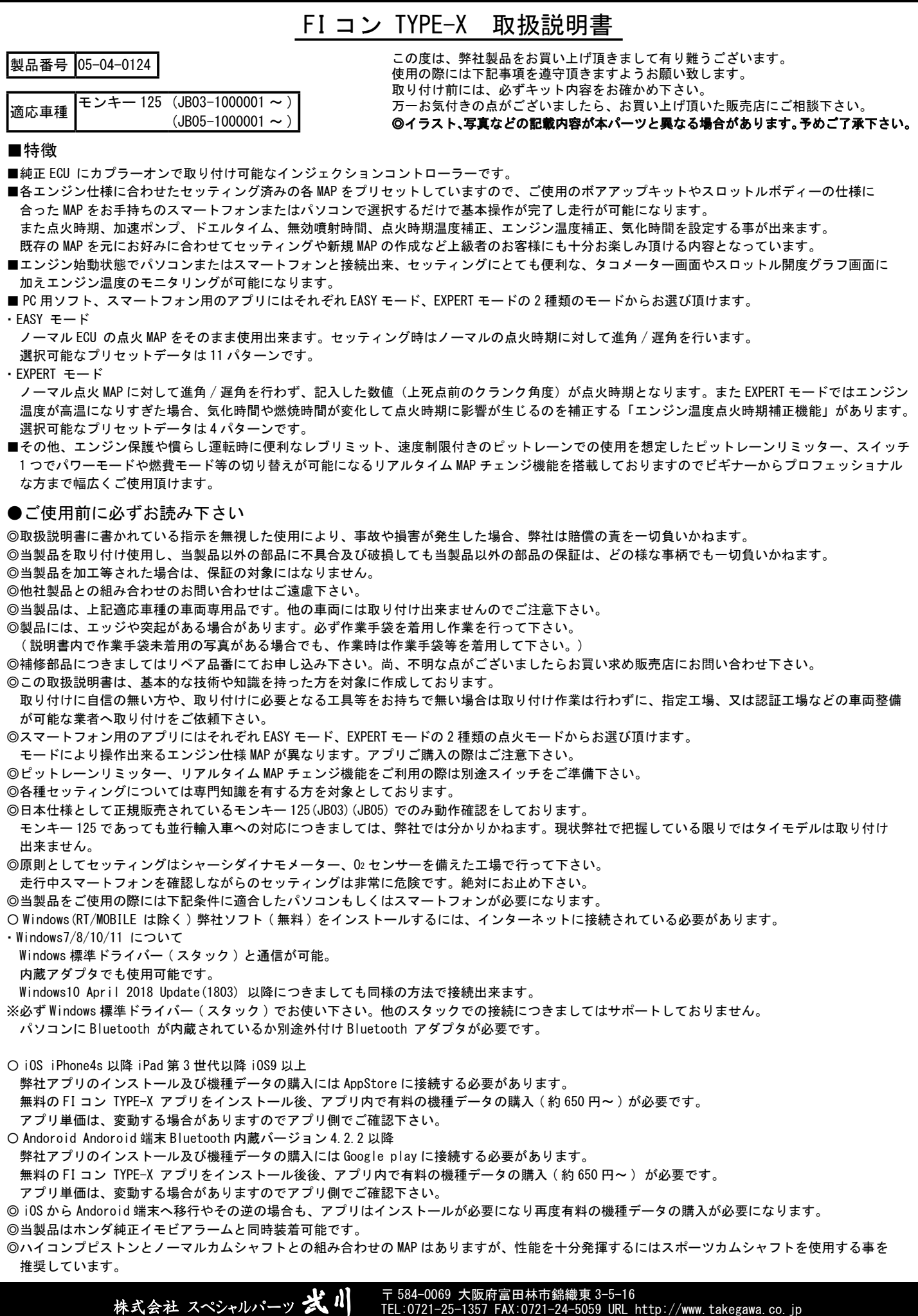

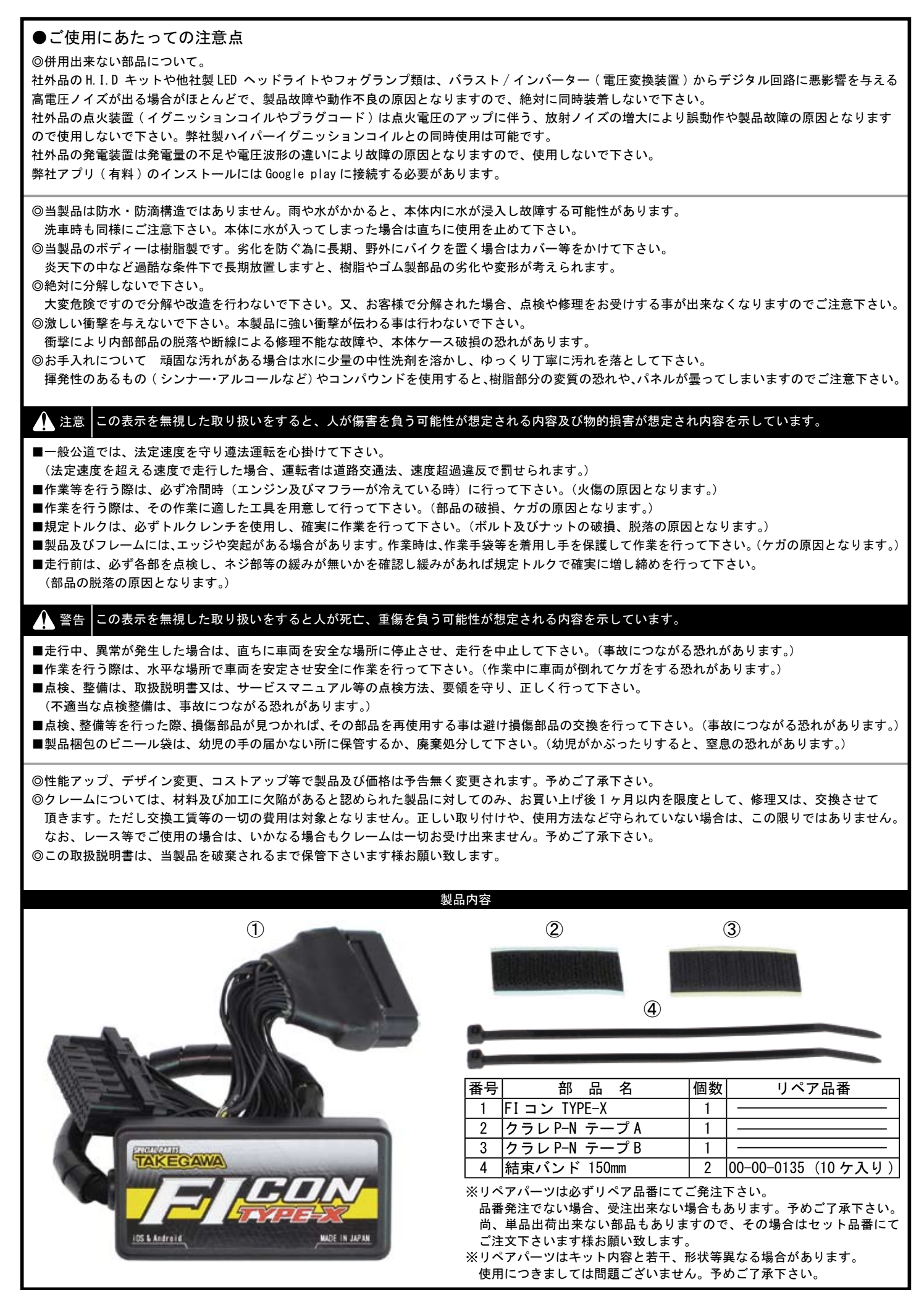

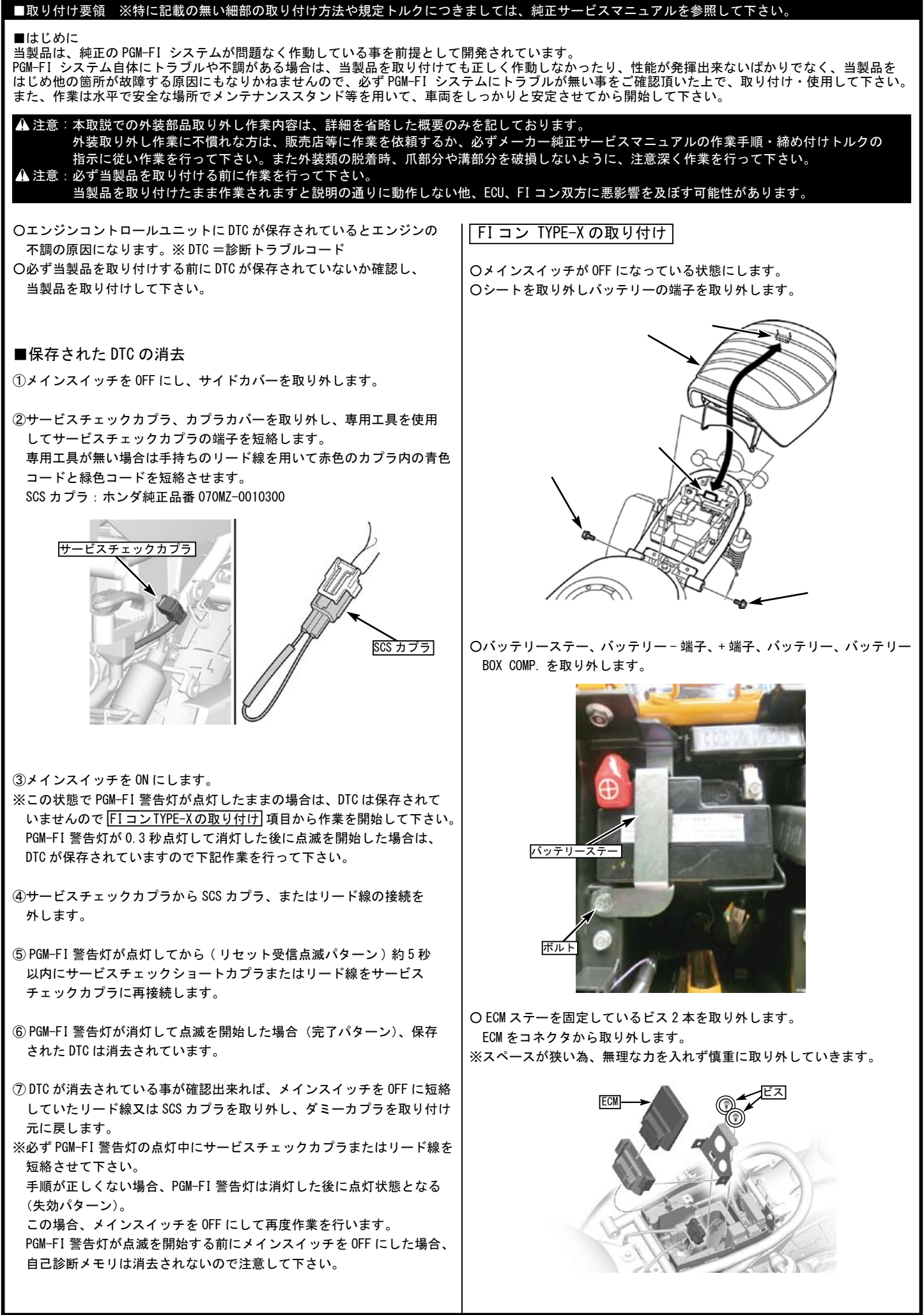

## ■取り付け要領 ※特に記載の無い細部の取り付け方法や規定トルクにつきましては、純正サービスマニュアルを参照して下さい。

○写真を参考に、① FI コン TYPE-X のコネクタとメインハーネス側の コネクタを接続し反対側の① FI コン TYPE-X のコネクタと ECM を接続 します。

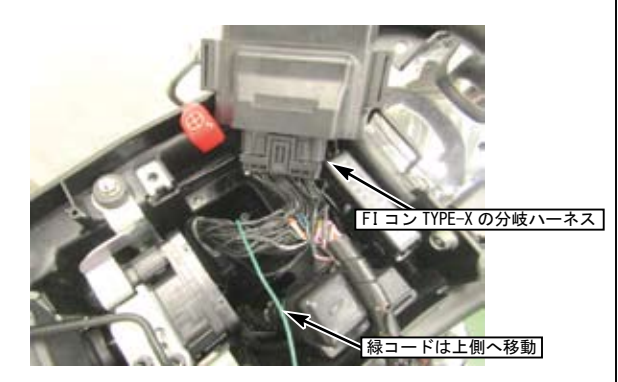

- ○写真を参考に、① FI コン TYPE-X の割り込まし部のハーネスが一番下に 来る様にし、無理な力を加えず ECM と ECM ステーを取り付けます。
- ○① FI コン TYPE-X 本体と FI コン TYPE-X のハーネス内に 1 本だけ端子が 付いたハーネス ( 緑コード ) をバッテリー近辺に配置出来る様配線を 取り回します。

※必要に応じて④結束バンド 150mm を使用し束ねます。

※① FI コン TYPE-X の割り込みのコネクタを ECM より下側に配置します。

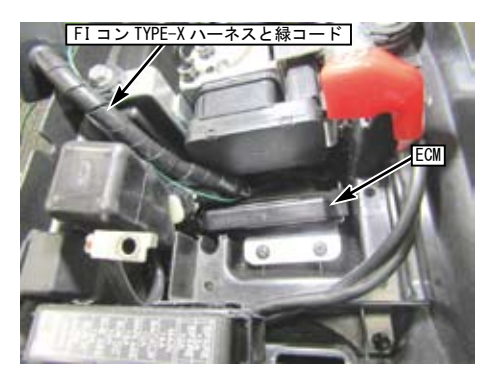

○取り外した部品を逆手順でバッテリーまで組み付けし、写真を参考に プラス端子を取り付け、マイナス端子と① FI コン TYPE-X の緑コードの 端子と共に固定します。 ※緑コードを必ずバッテリーに取り付けて下さい。

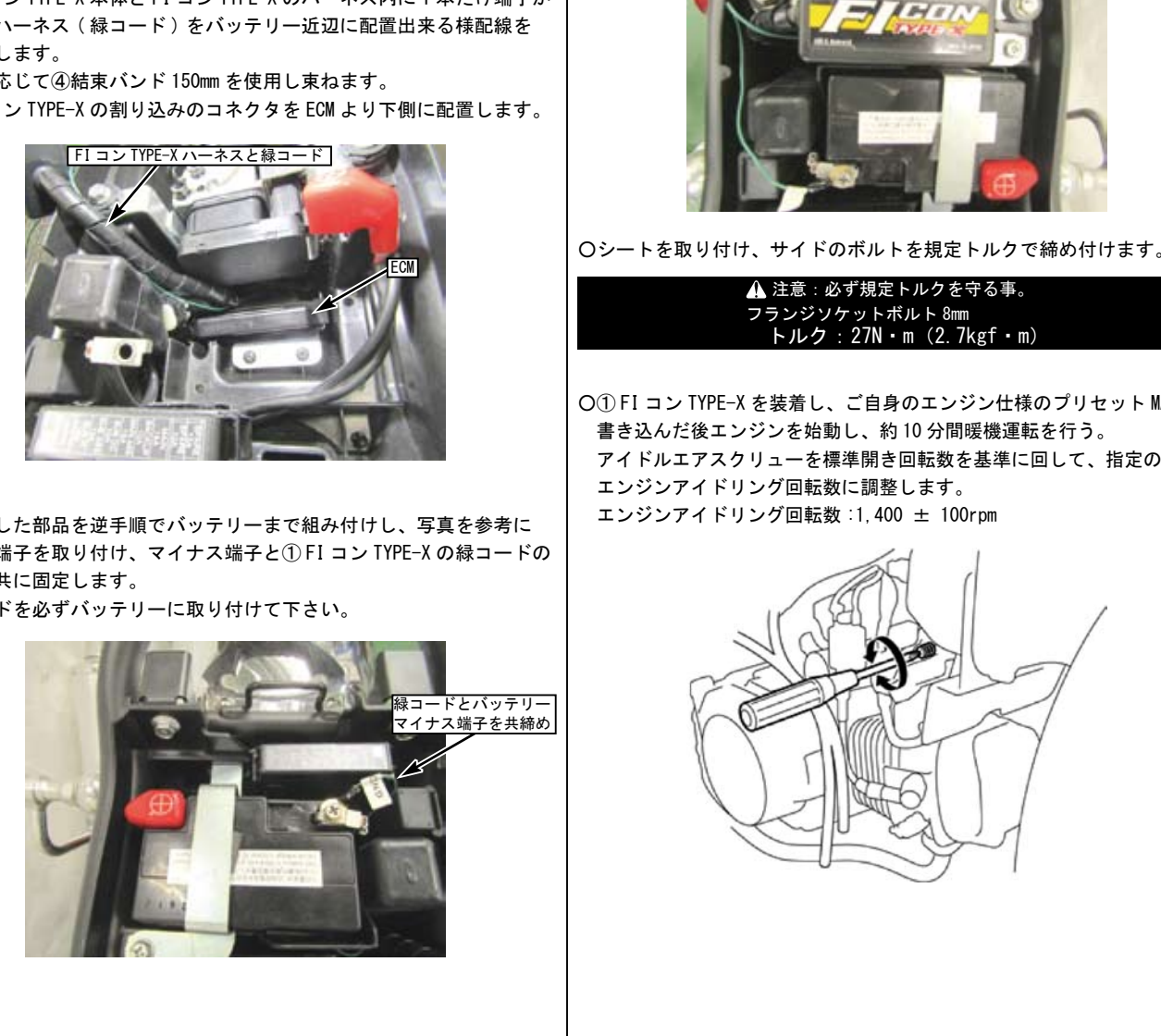

○① FI コン TYPE-X 本体に②クラレ P-N テープ A を貼り付け、固定させたい 箇所に③クラレ P-N テープ B を貼り付け、① FI コン TYPE-X 本体を固定 します。

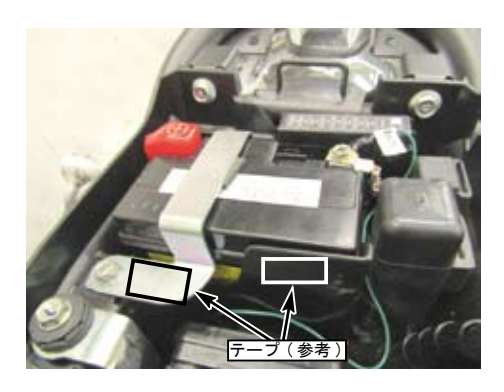

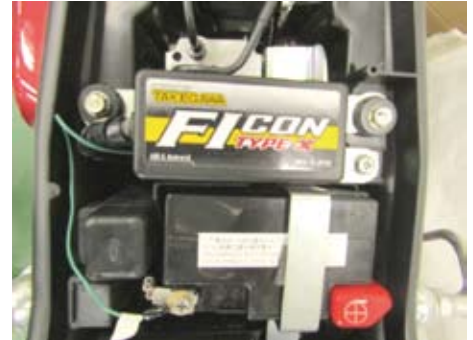

○シートを取り付け、サイドのボルトを規定トルクで締め付けます。

 注意:必ず規定トルクを守る事。 フランジソケットボルト 8mm トルク:27N・m(2.7kgf・m)

○① FI コン TYPE-X を装着し、ご自身のエンジン仕様のプリセット MAP を 書き込んだ後エンジンを始動し、約 10 分間暖機運転を行う。 アイドルエアスクリューを標準開き回転数を基準に回して、指定の エンジンアイドリング回転数に調整します。 エンジンアイドリング回転数 :1,400 ± 100rpm

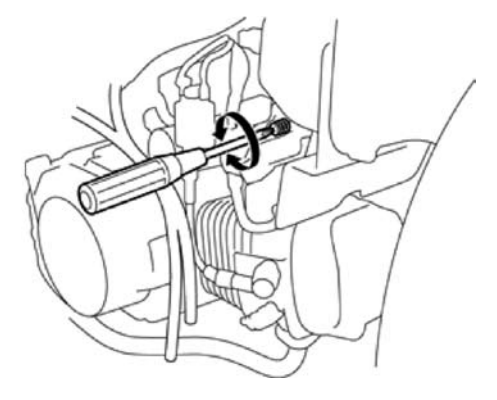

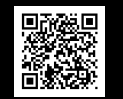

◎この取扱説明書は弊社ホームページに PDF データーでアップしております。 印刷では表記が読みにくい等ございましたら弊社ホームページにてダウンロードしご確認下さい。

**TAKE CANAL** 

# FI コン TYPE-X の機能

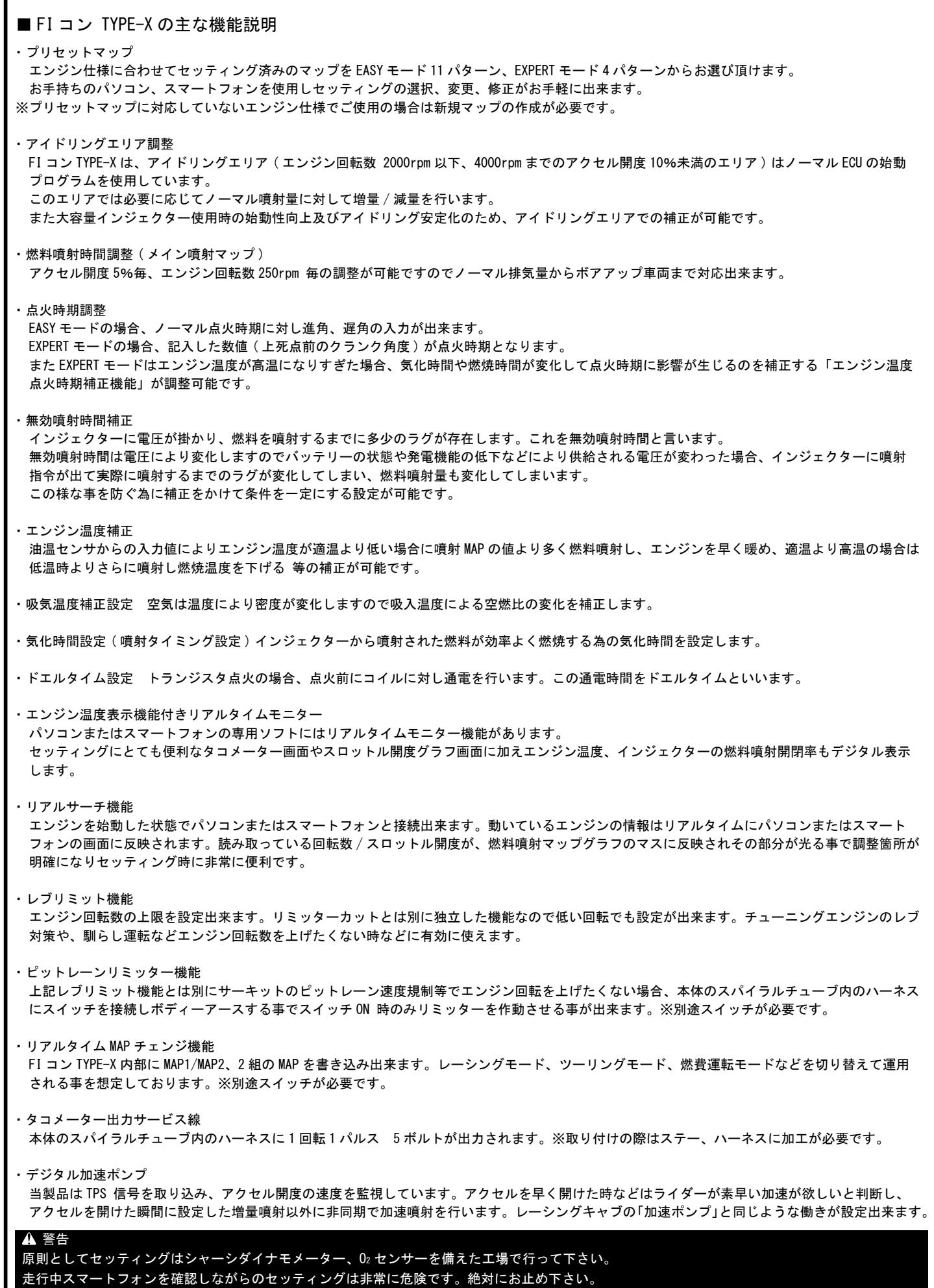

# ■取り付け要領 ※特に記載の無い細部の取り付け方法や規定トルクにつきましては、純正サービスマニュアルを参照して下さい。

## ■FIコン TYPE-Xの使用方法

FIコン TYPE-Xをパソコンで操作するソフト、スマートフォンで操作するアプリは弊社ホームページ(http://www.takegawa.co.jp)より、 ダウンロードして頂けます。(スマートフォンで操作するアプリは有料になります)※アプリのダウンロードは外部サイトにリンクします。 無料のEASYモード用アプリまたは、EXPERTモード用アプリをインストール後、アプリ内で有料の機種データの購入が必要です。

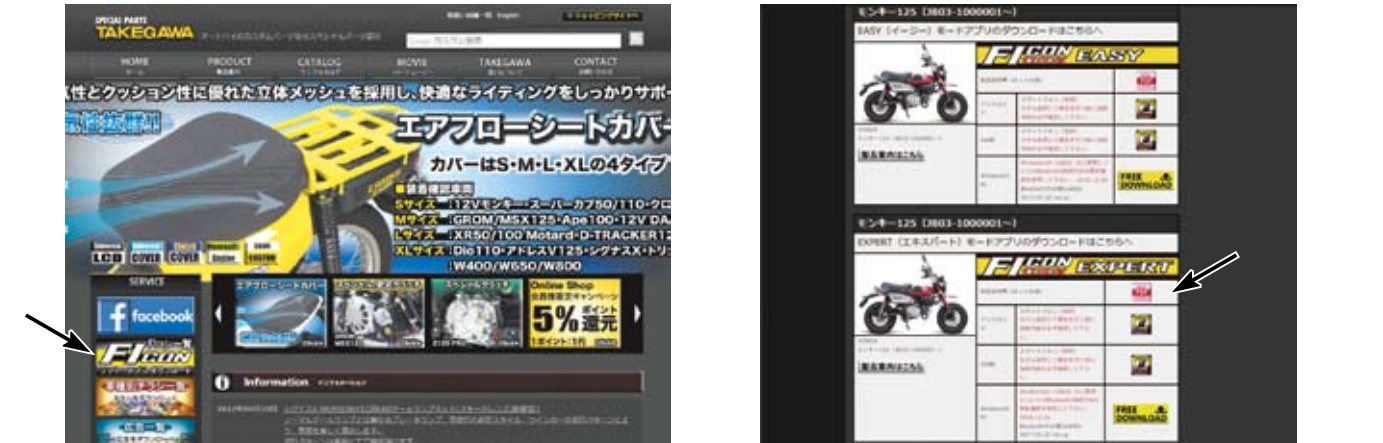

ダウンロードしていただくソフト、アプリには 2 種類のモードが設定されています。 点火 MAP の作成方法とプリセットされているデータの内容により"EASY モード"、"EXPERT モード"からお選び頂けます。

#### ■EASYモード

ノーマルECUの点火MAPをそのまま使用出来ます。

セッティング時はノーマルの点火時期に対して進角/遅角を行います。値が0の場合はノーマルECUのMAPと同じ点火時期になります。

ノーマル点火MAPでは9000rpm以上は遅角されるリミッターが設定されていますがFIコンTYPE-Xではこれを変更し、9000rpm以上は点火時期を固定して います。選択可能なプリセットデータは8パターンです。

## ■EXPERTモード

ノーマル点火MAPに対して進角/遅角を行わず、記入した数値(上死点前のクランク角度)が点火時期となります。

選択可能なプリセットデータは1パターンです。

※EASYモード、EXPERTモードそれぞれのMAPの内容はP.11,12の"エンジン仕様別 MAP 選択表"をご覧下さい。

このソフト、アプリは英語表示に対応しています。お使いのパソコン、または Android、iOS 端末の言語設定を英語に設定して下さい。

This software and the application correspond to English display. Please set the language setting of your computer, Android, iOS terminal to English. 最新の動作環境等の情報は弊社ホームページでご案内しています。必ずご確認下さい。

http://www.takegawa.co.jp/user\_data/fi\_con.php#ficon\_X

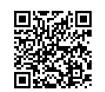

■パソコンでのBluetooth設定

・一般的なBluetooth を使いFIコンTYPE-Xとパソコンを通信させる方法を説明します。

- ※Bluetooth機能の無いパソコンをご使用の場合、市販のBluetoothアダプタを購入して頂く必要がありますが、一部のアダプタではFIコンTYPE-Xと 接続出来ません。必ずご購入の前にご確認下さい。
- ※OSの種類によっては画面などが異なる場合もあります。バイクからFIコンTYPE-Xの電波が届く範囲でアクセル全開でメインスイッチをONにして下さい。 FIコンTYPE-Xが正しく取り付けられている場合はバイクのPGM-FI警告灯が点滅を始めます。
- ホンダ純正イモビアラーム取り付け車の場合、アクセルを全開固定でキーをON→OFF→ONの操作を3秒以内に行いPGM-FI警告灯が点滅している事を確認します。 ※FIコンTYPE-Xは無線でデータのやり取りを行いますので、他人がアクセス出来ないように、「アクセル全開でキーをON」を行った時のみ電波を発して 通信可能になる安全装置が付いています。通常のキーONで始動した場合は電波を出さないので第三者がFIコンTYPE-Xにアクセスする事は出来ません。 (電波を発する時だけバイクのPGM-FI警告灯が点滅します)
- また通信中は「一台のみ」にしか繋がらない為、通信している時は他のPC やスマートフォンから接続出来ません。 通常データの変更を行った場合、一度キーをOFFにすれば電波を出さなくなりますので安心してお使い頂けます。

コントロールパネルからBluetoothデバイスを選択します。

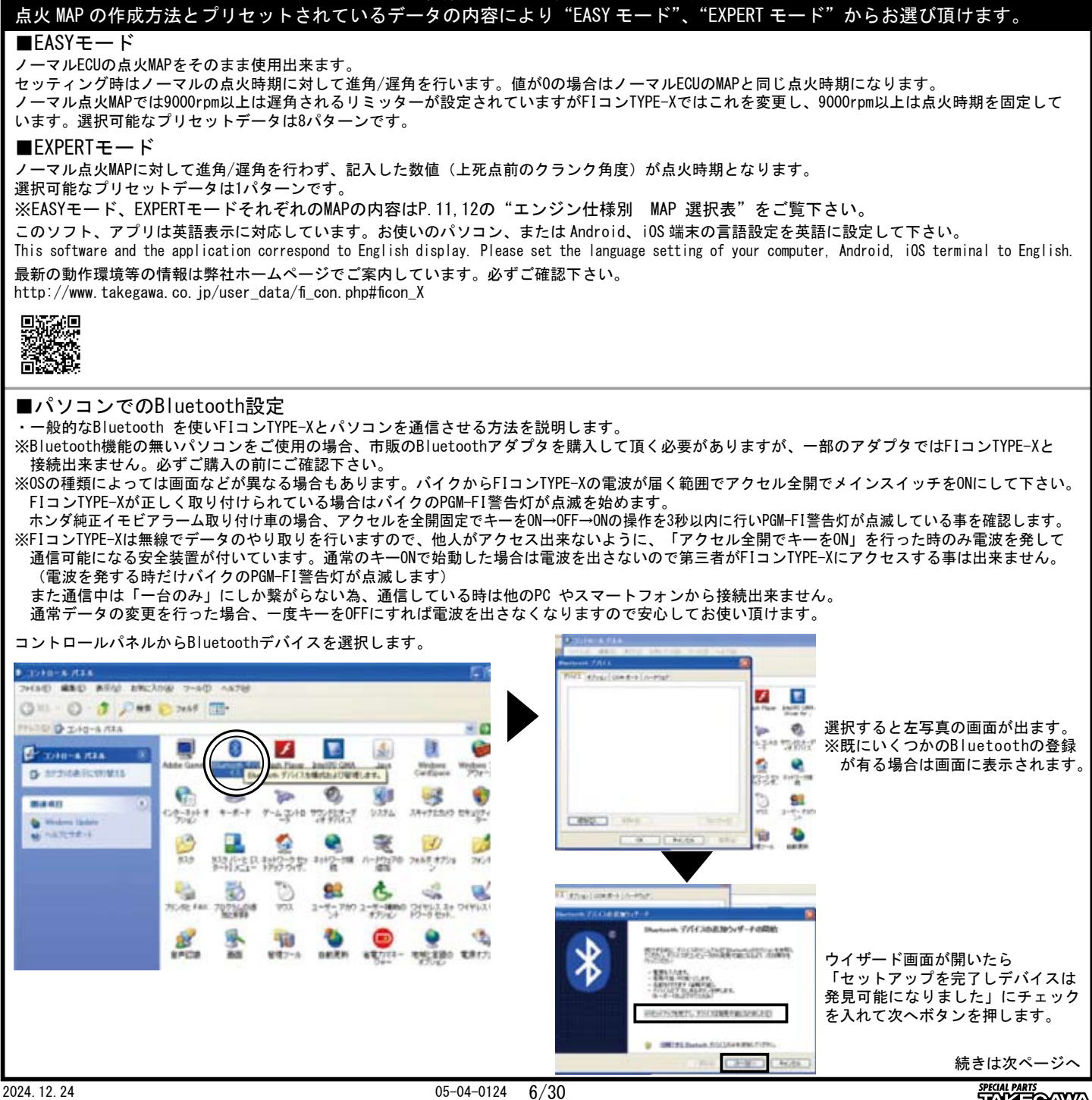

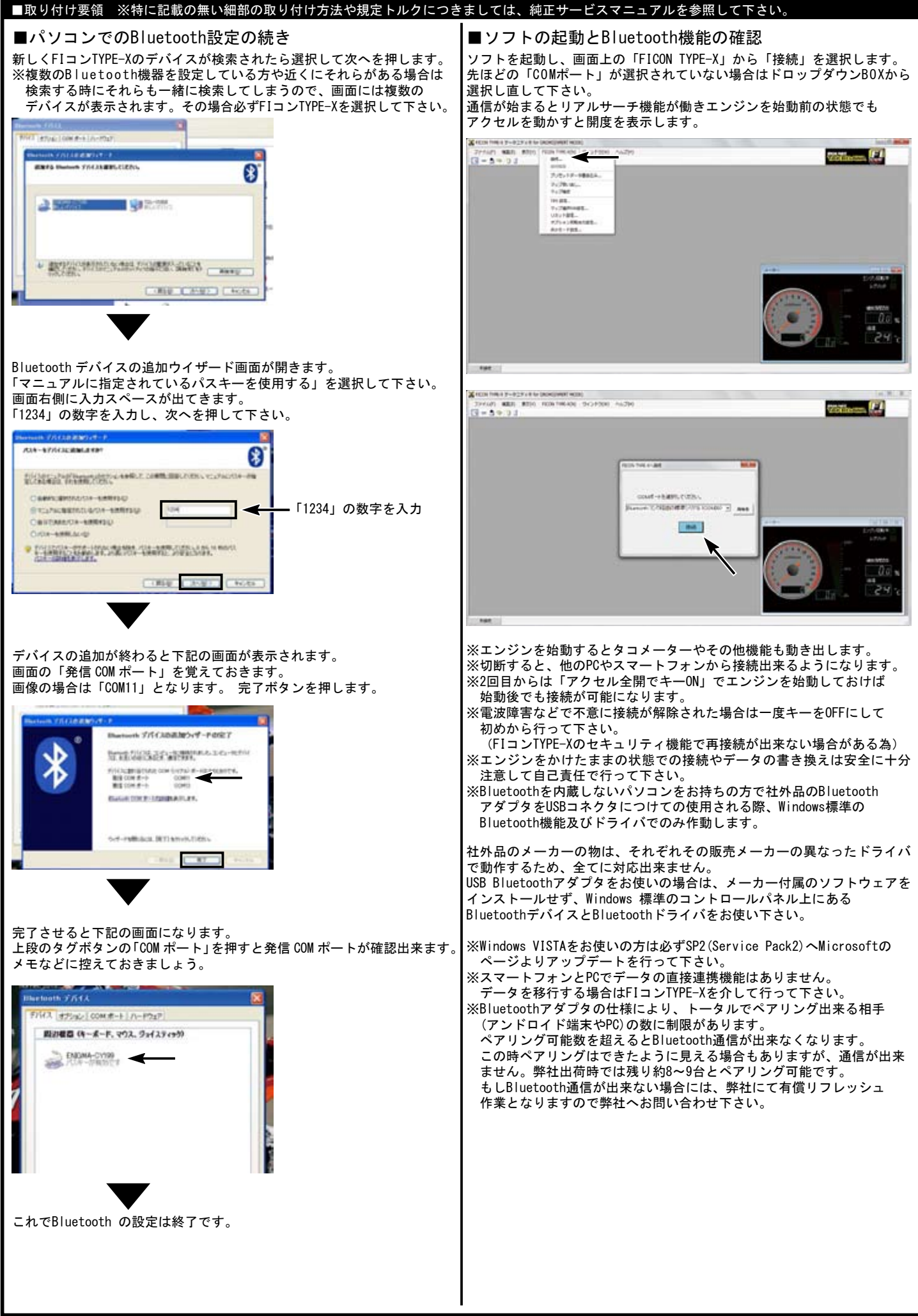

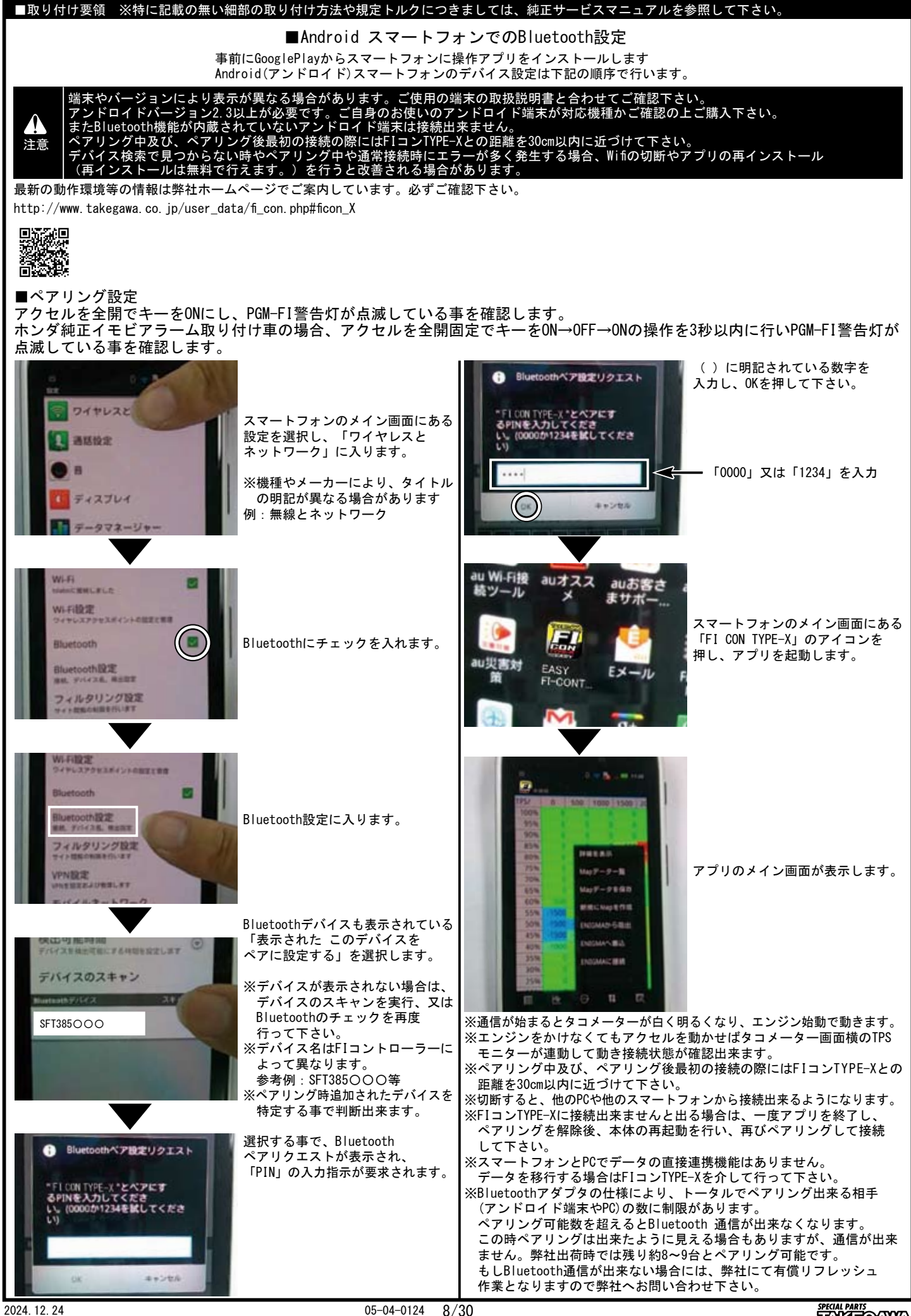

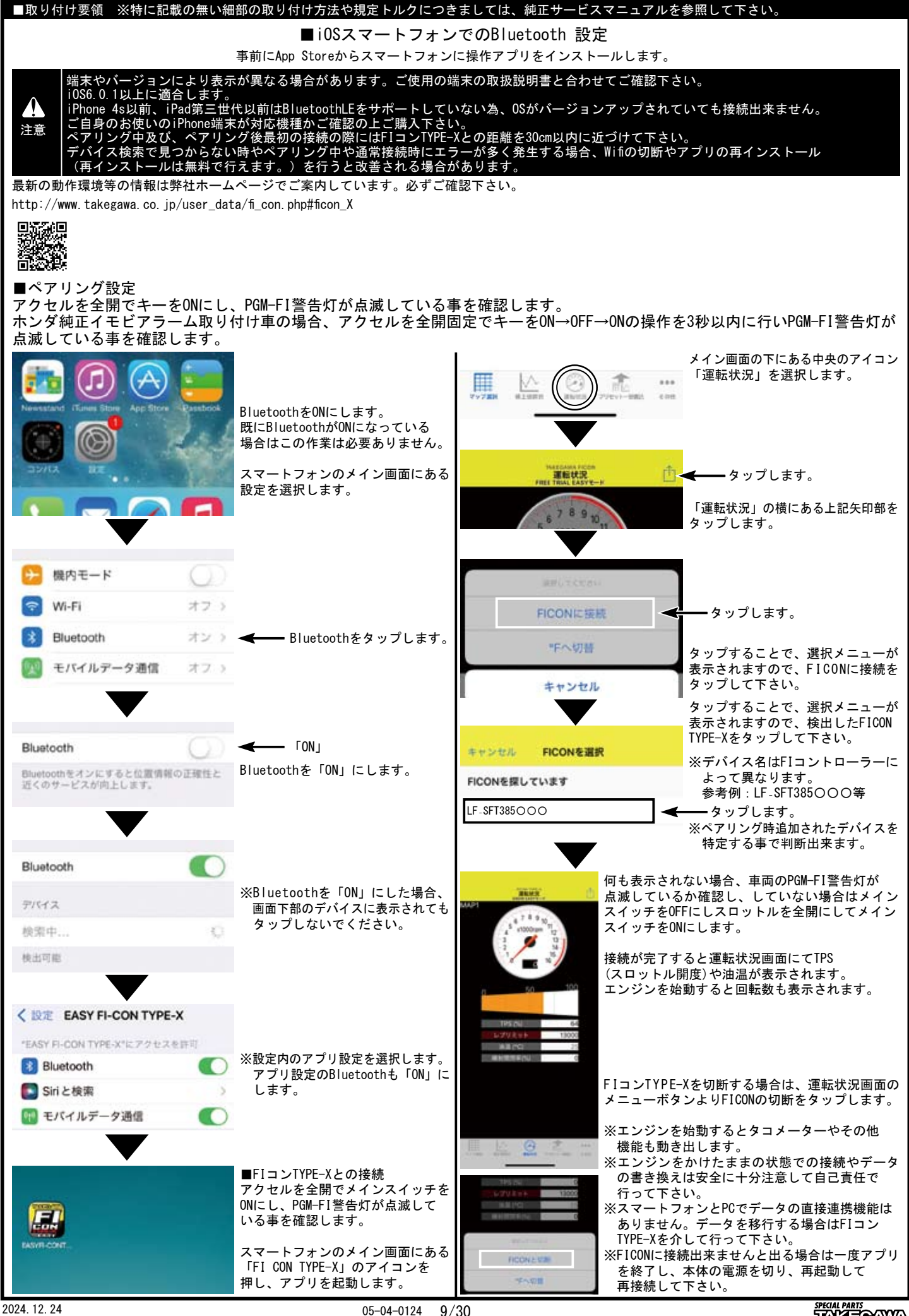

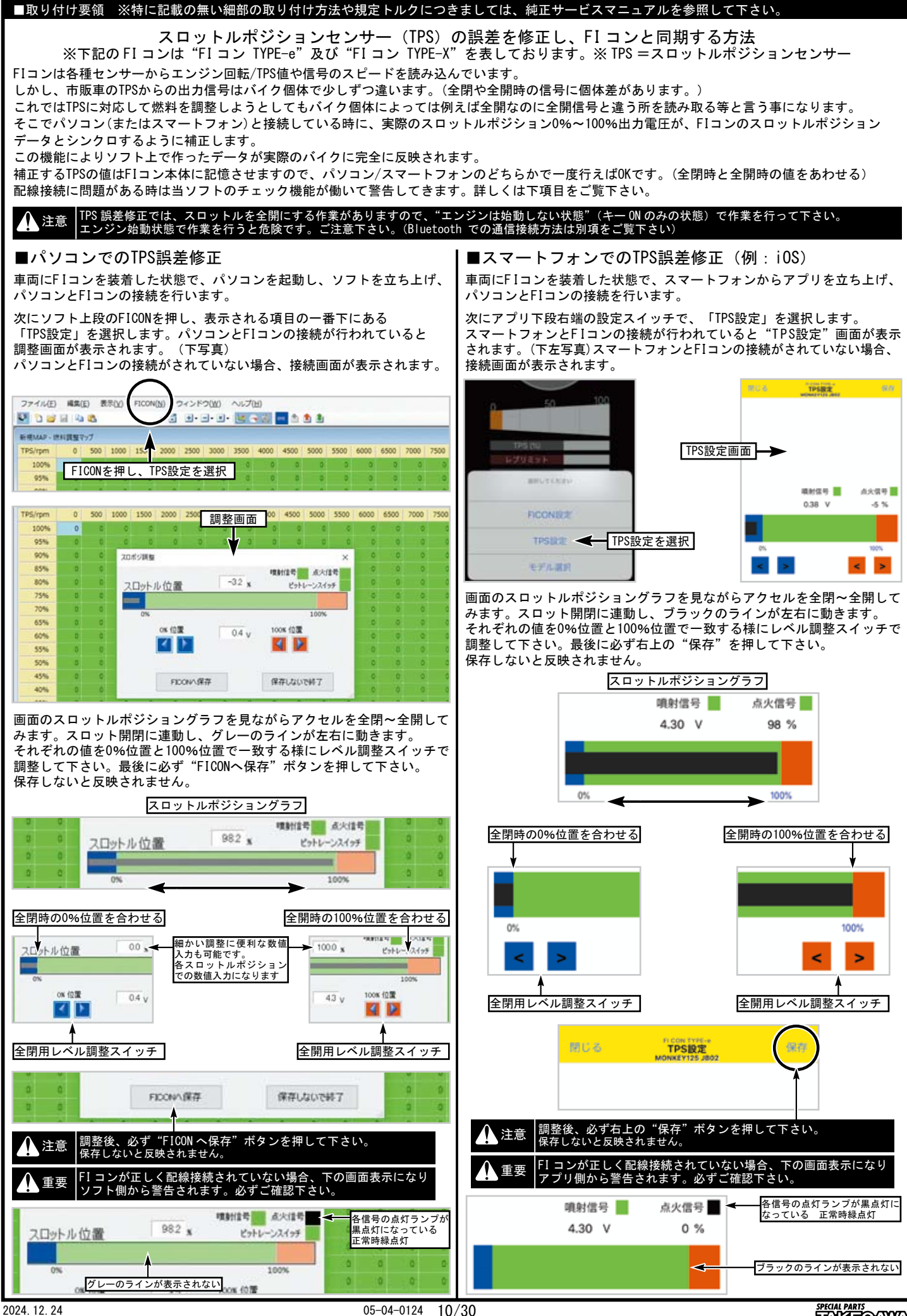

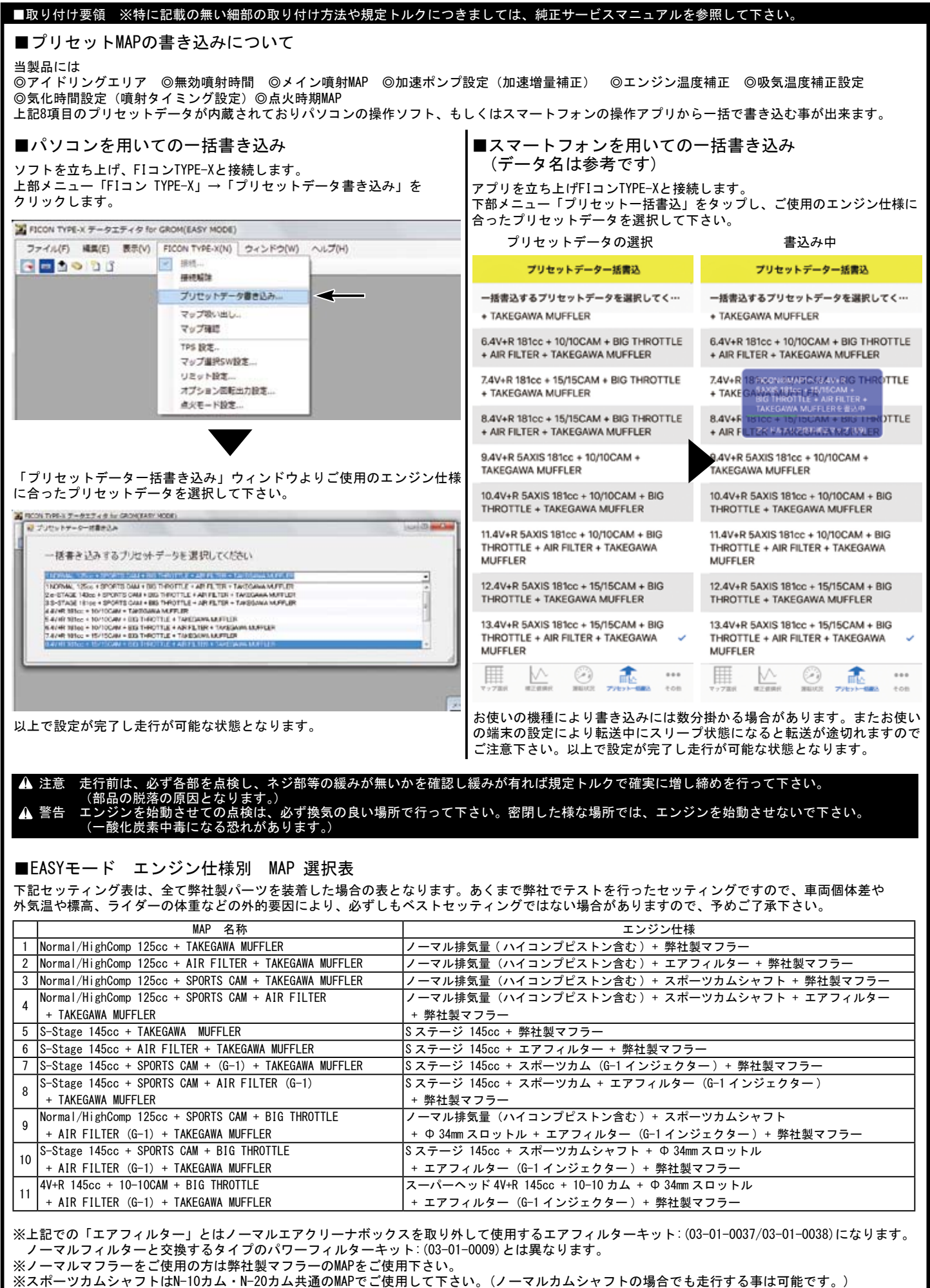

■取り付け要領 ※特に記載の無い細部の取り付け方法や規定トルクにつきましては、純正サービスマニュアルを参照して下さい。

## ■EXPERTモード エンジン仕様別 MAP 選択表

下記セッティング表は、全て弊社製パーツを装着した場合の表となります。あくまで弊社でテストを行ったセッティングですので、車両個体差や 外気温や標高、ライダーの体重などの外的要因により、必ずしもベストセッティングではない場合がありますので、予めご了承下さい。

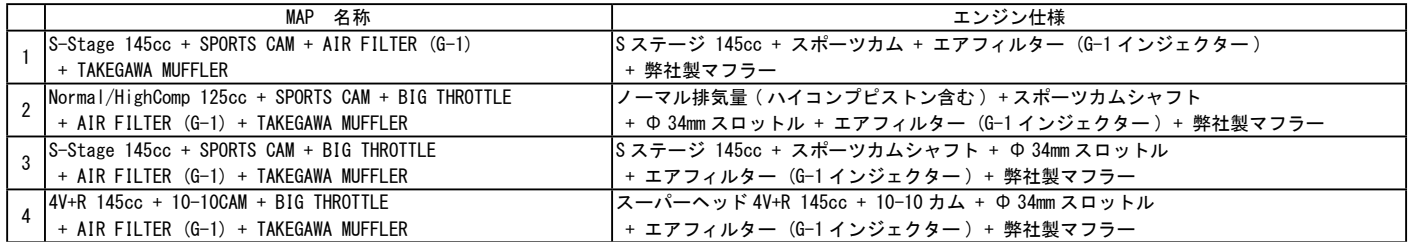

※上記での「エアフィルター」とはノーマルエアクリーナボックスを取り外して使用するエアフィルターキット:(03-01-0037/03-01-0038)になります。 ノーマルフィルターと交換するタイプのパワーフィルターキット:(03-01-0009)とは異なります。 ※ノーマルマフラーをご使用の方は弊社製マフラーのMAPをご使用下さい。

※スポーツカムシャフトはN-10カム・N-20カム共通のMAPでご使用して下さい。(ノーマルカムシャフトの場合でも走行する事は可能です。)

## ▲ 注意 EASYモード、EXPERTモードのソフトまたはアプリを使い分ける際は必ず操作ソフトまたはアプリに対応した点火モードに切り替えて下さい。 FI コン TYPE-X 本体の点火モードと異なるソフトまたはアプリを使用すると動作しません。

※上記MAP一覧は2024年5月現在の物です。更新されている場合、ソフト、アプリのMAP一覧と異なる場合があります。 ※ソフト、アプリは新規エンジンパーツに対応する為等で更新される場合があります。弊社ホームページ FIコン一覧ページの下部の更新履歴にてご案内しています。

■点火モード設定手順

EASYモードからEXPERTモードへの切り替え手順を説明しています。EXPERTモードからEASYモードでも手順は同じです。

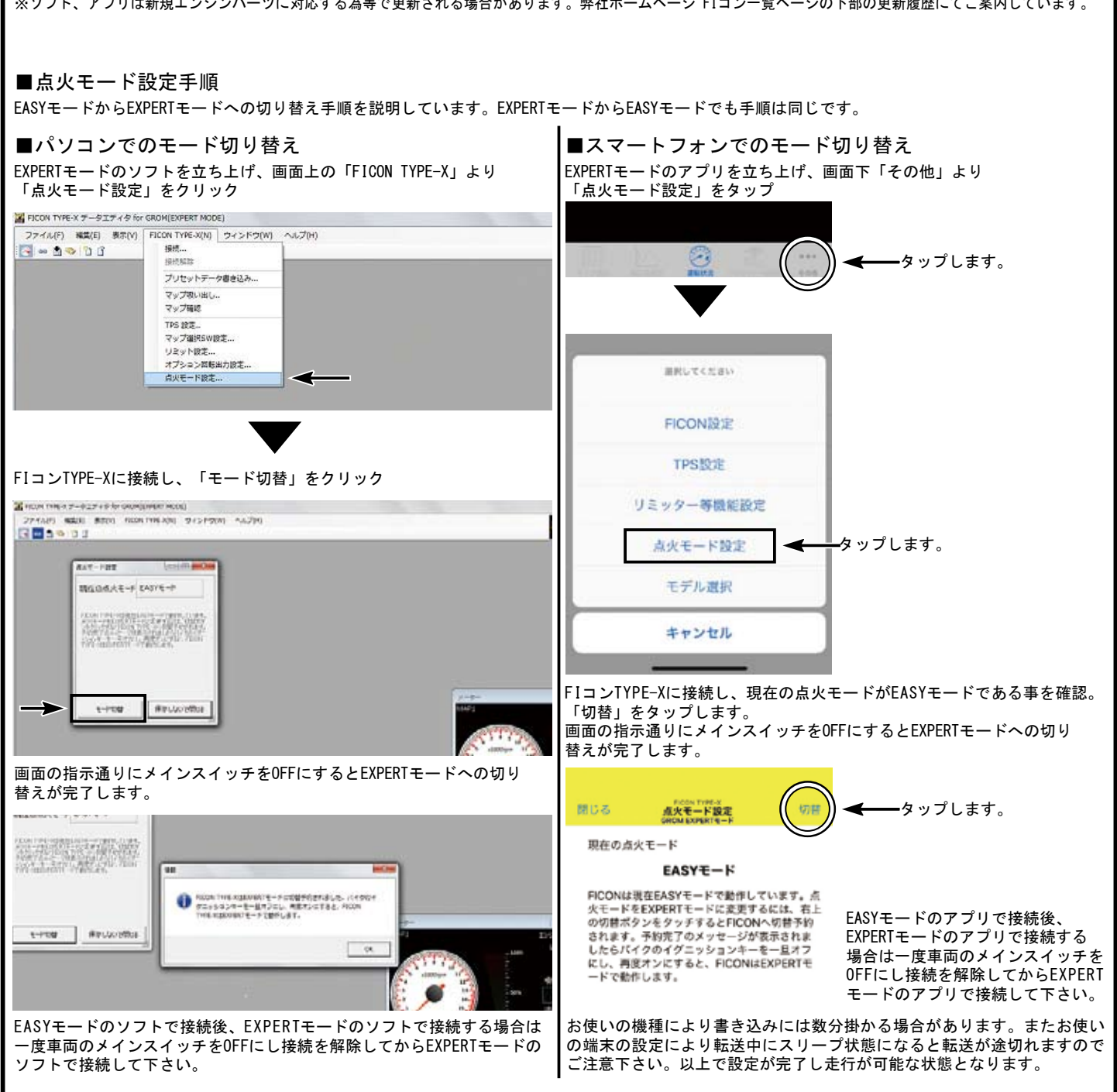

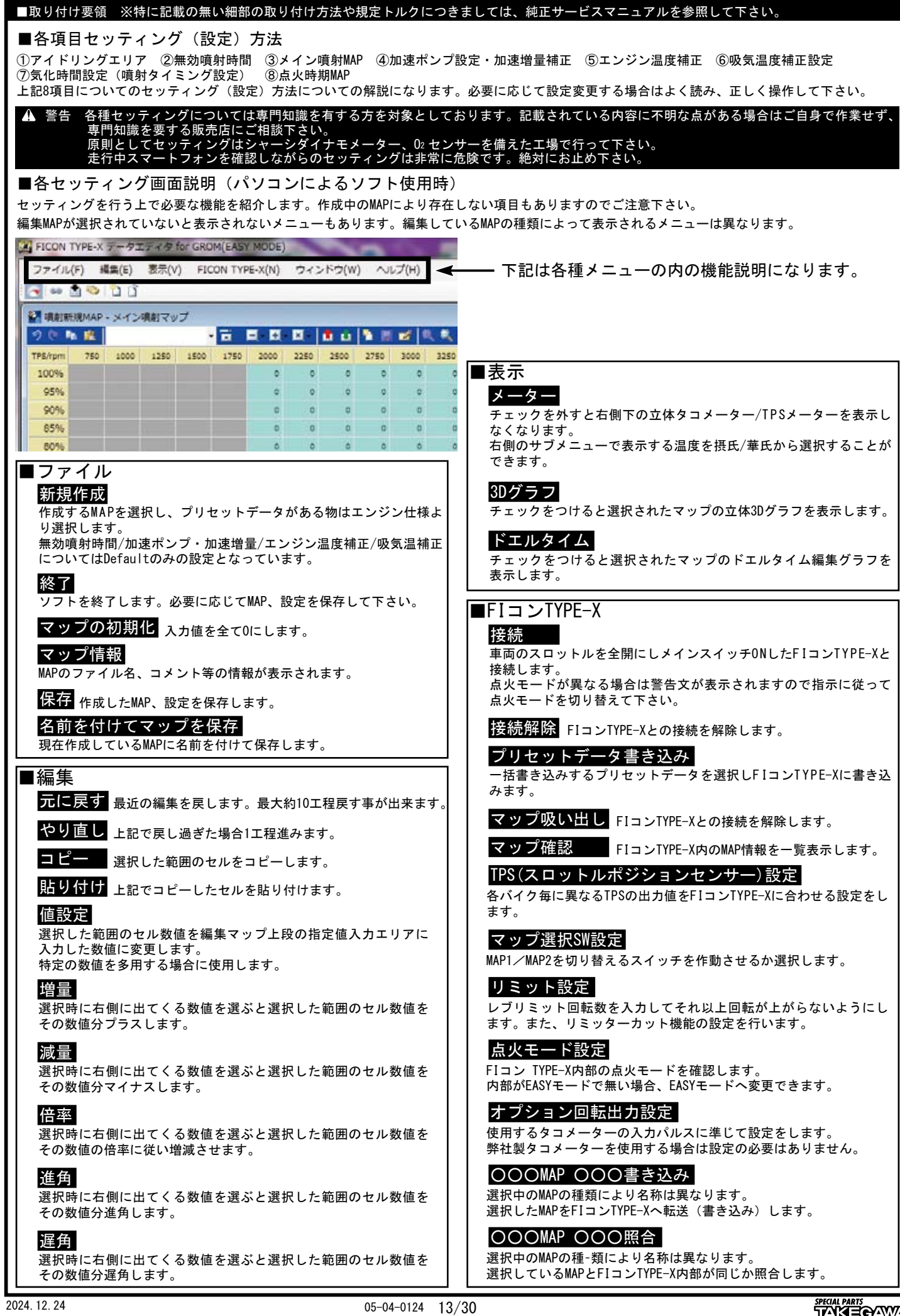

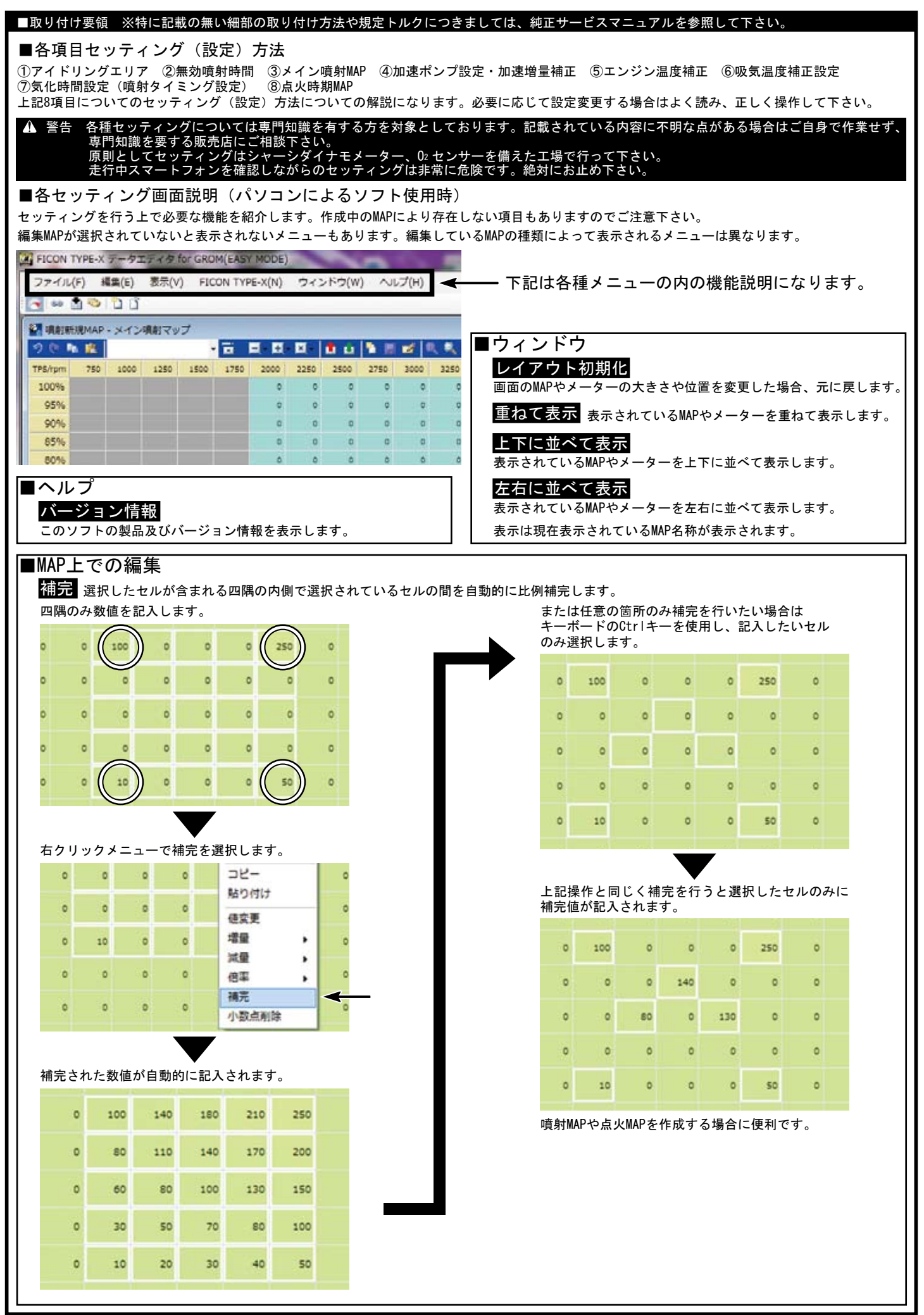

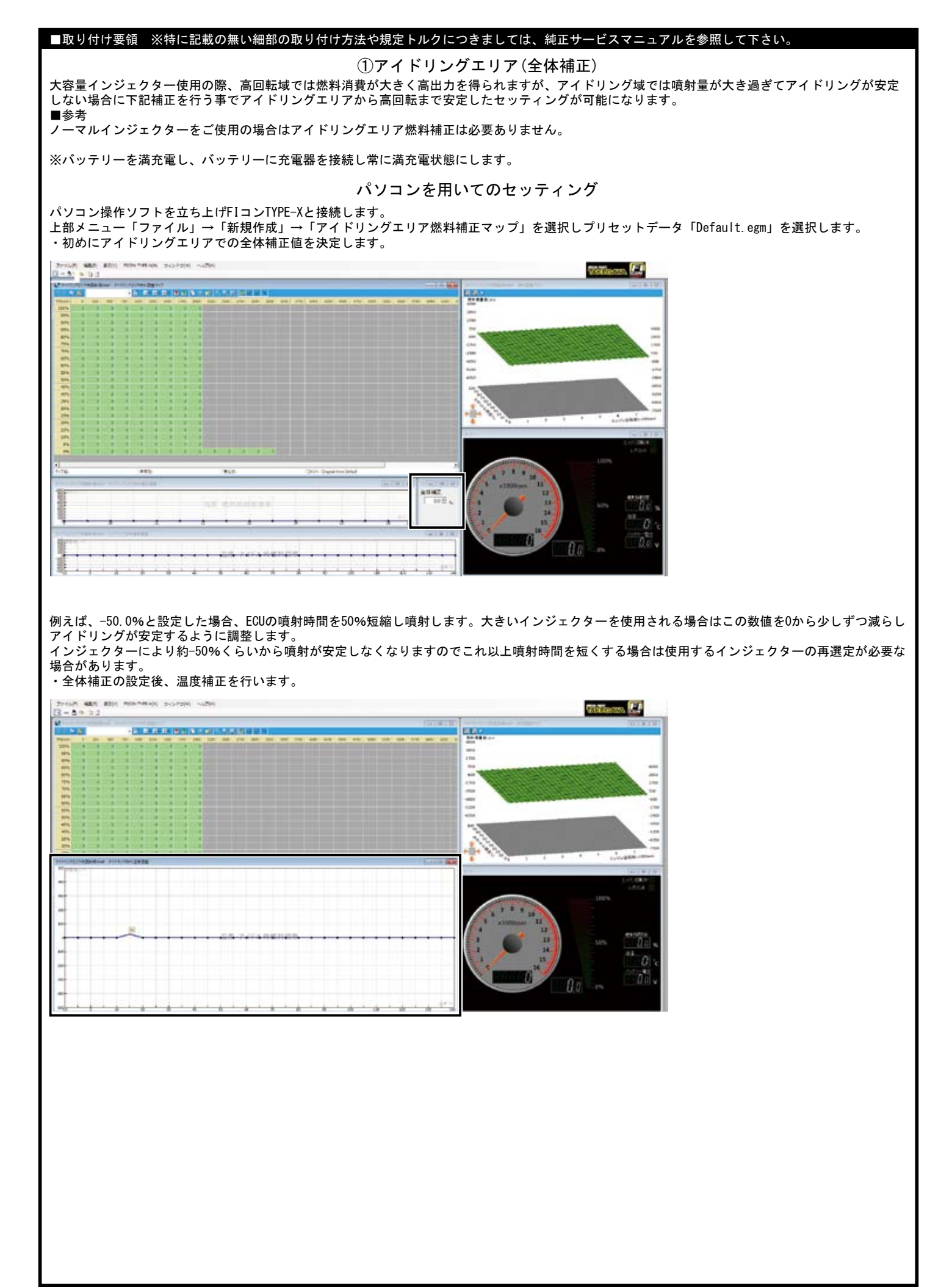

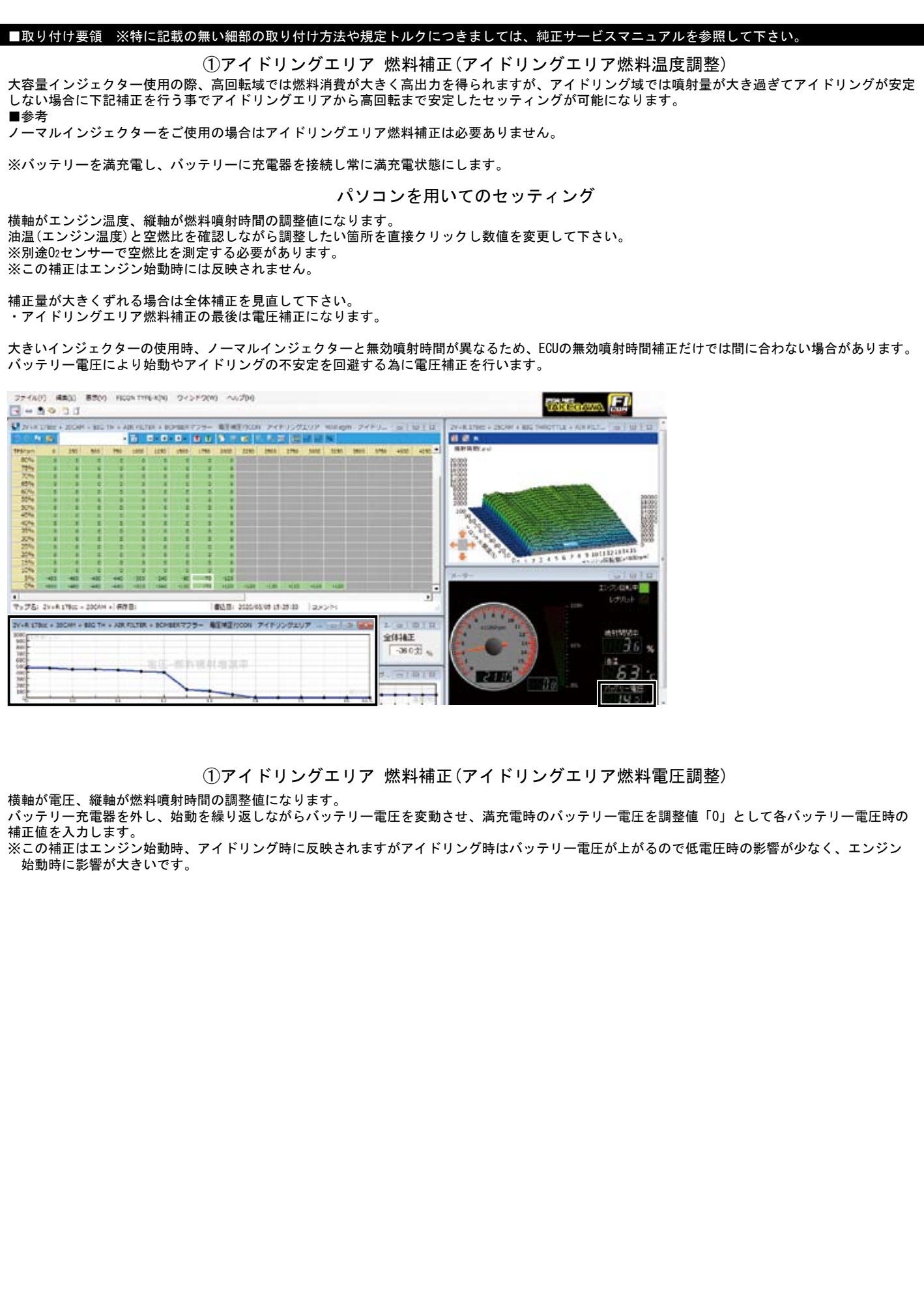

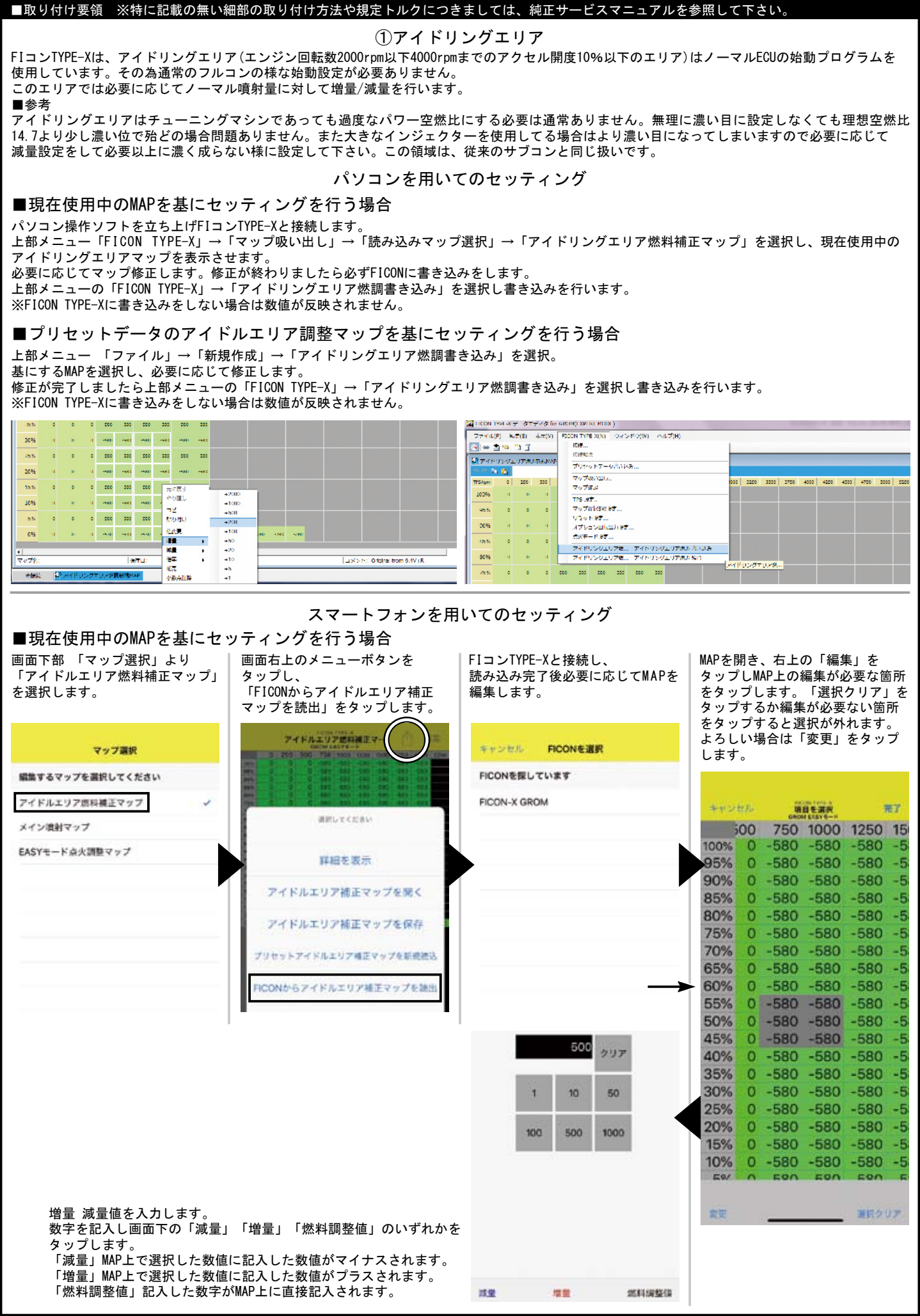

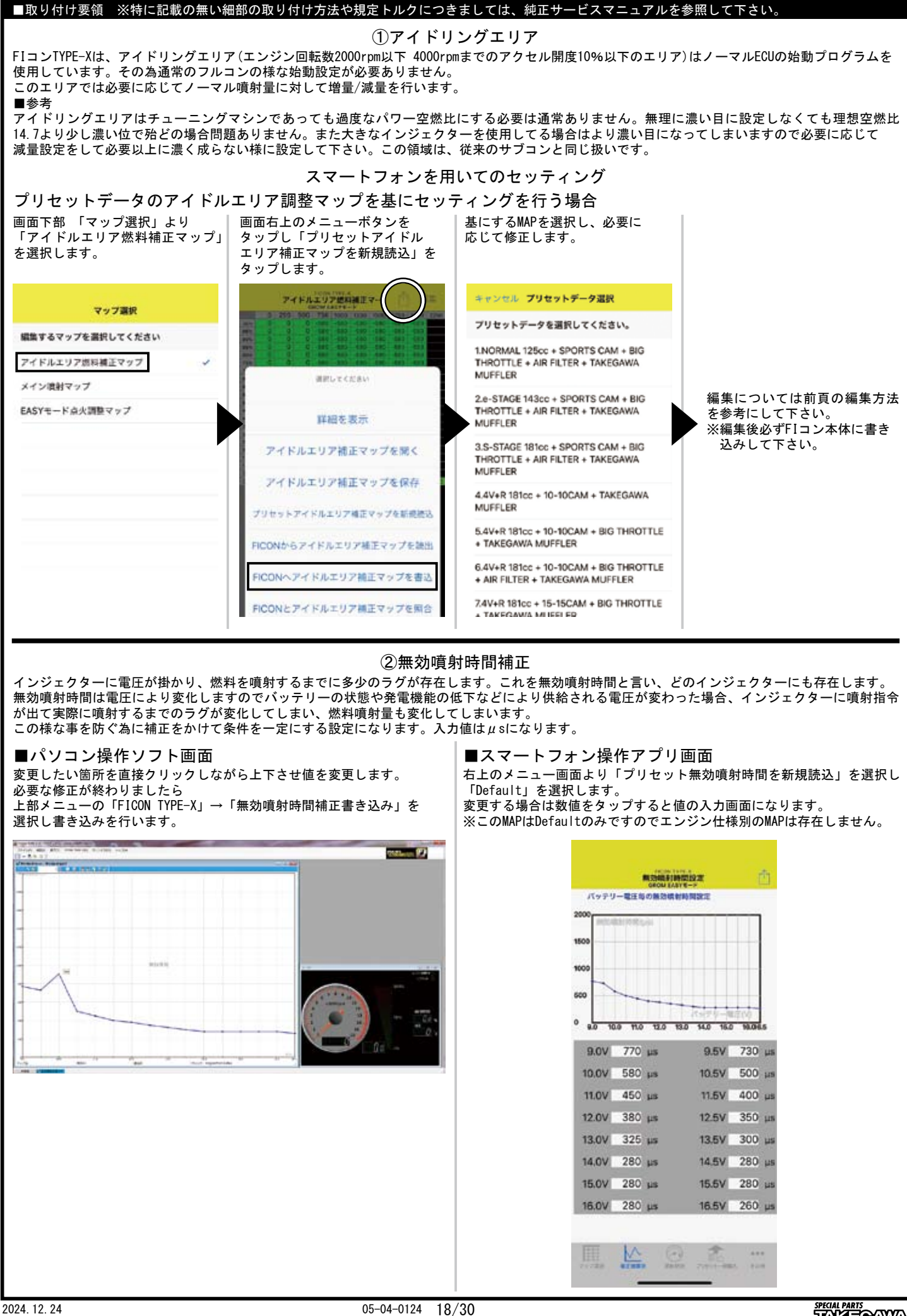

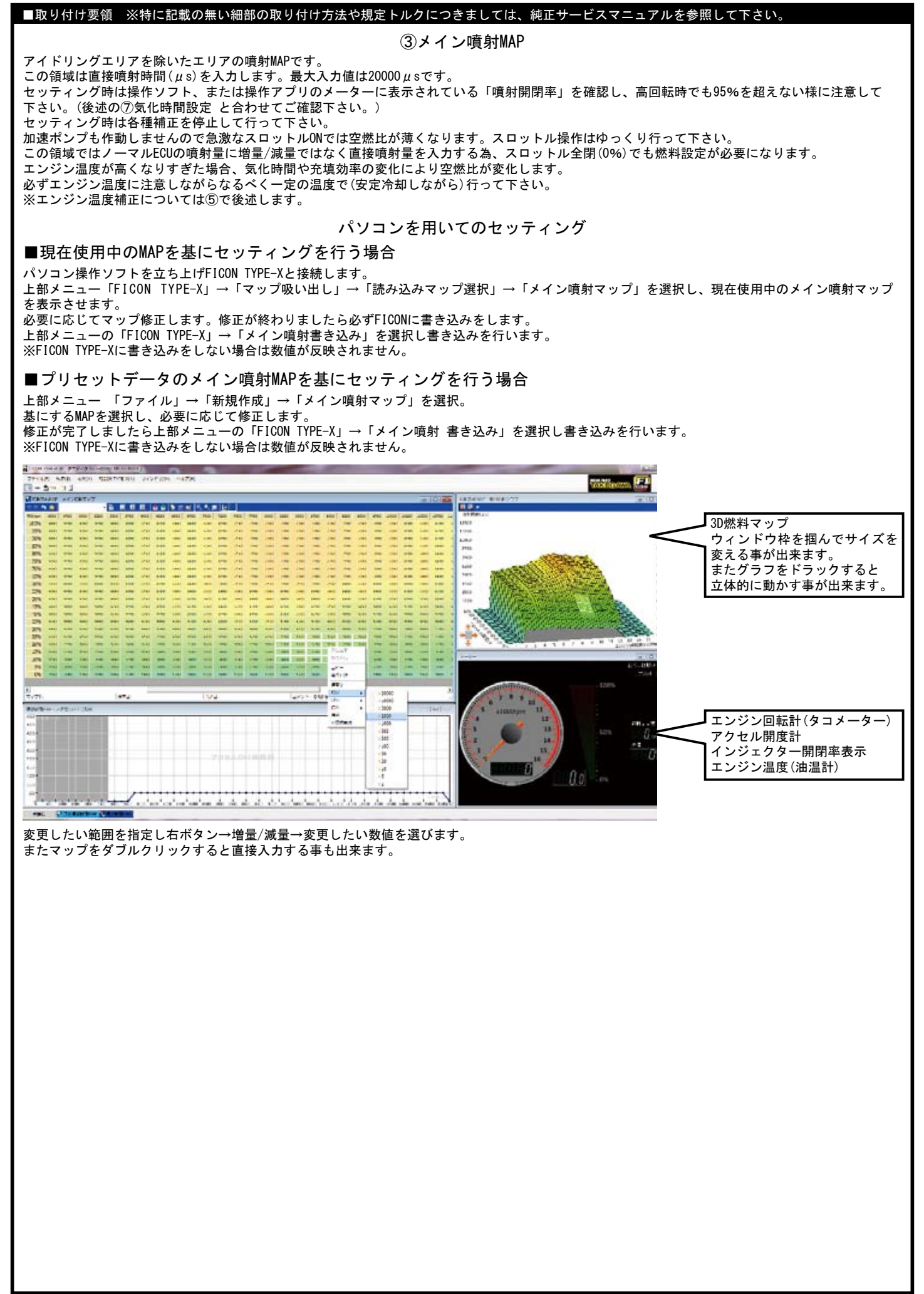

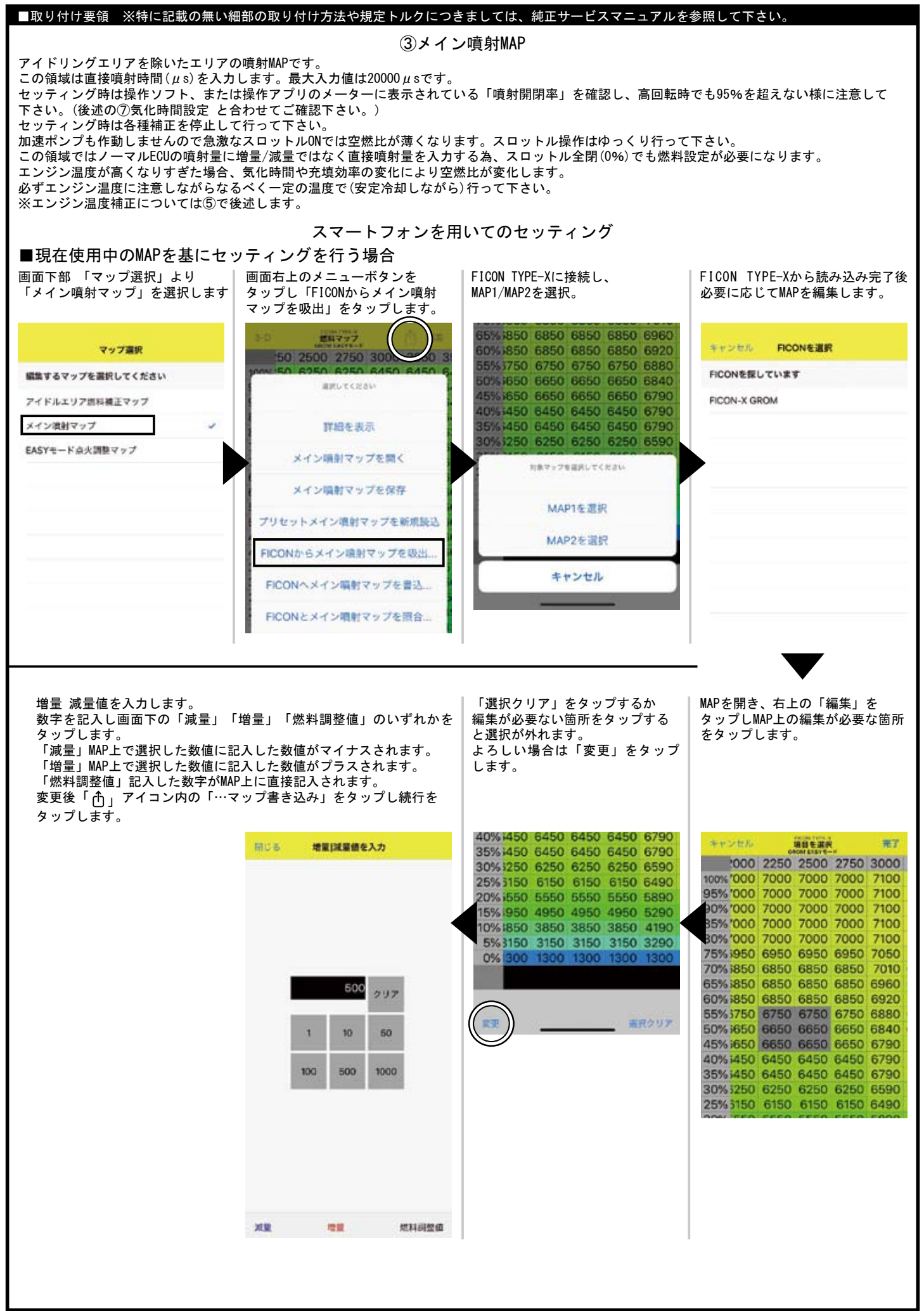

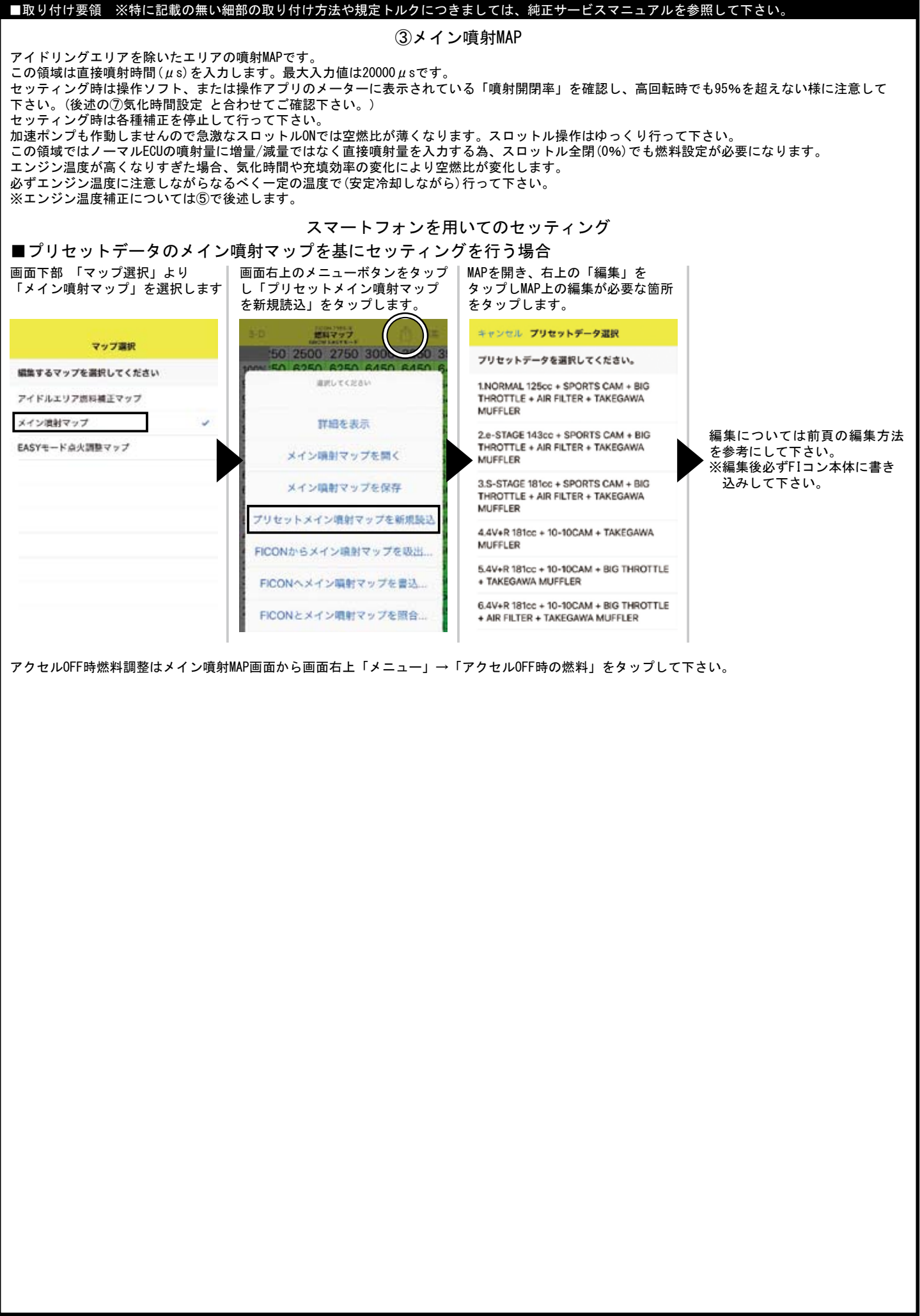

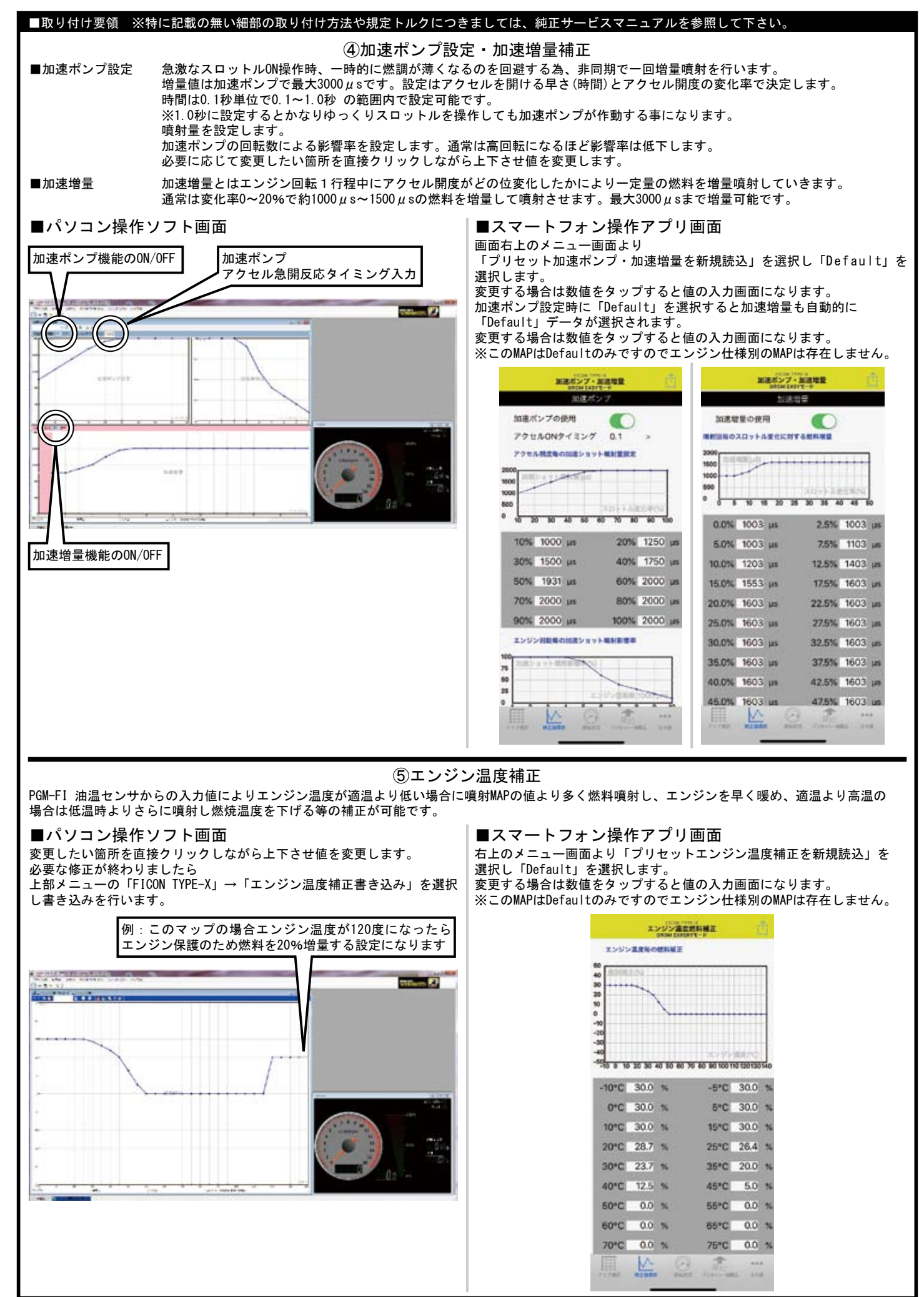

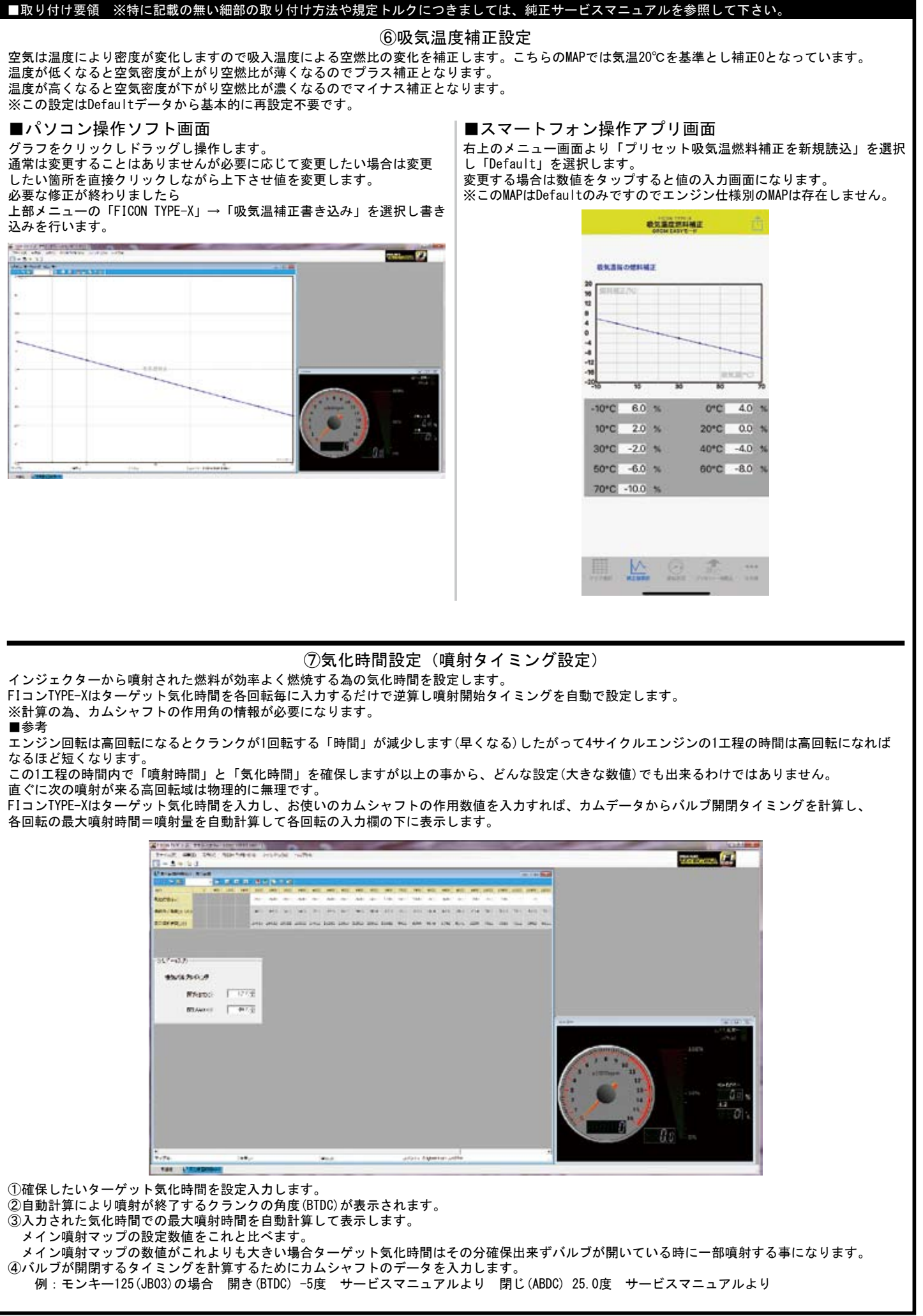

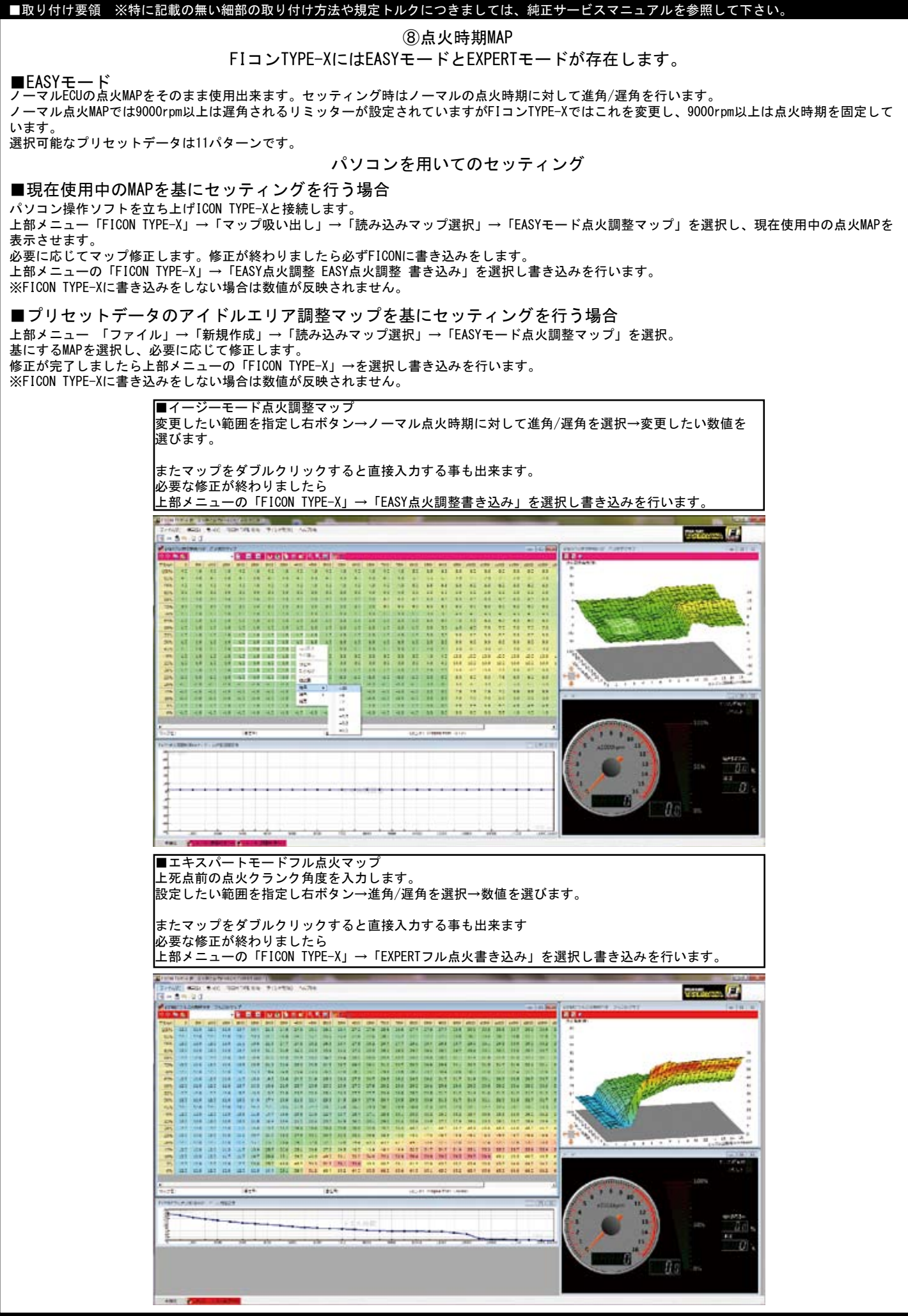

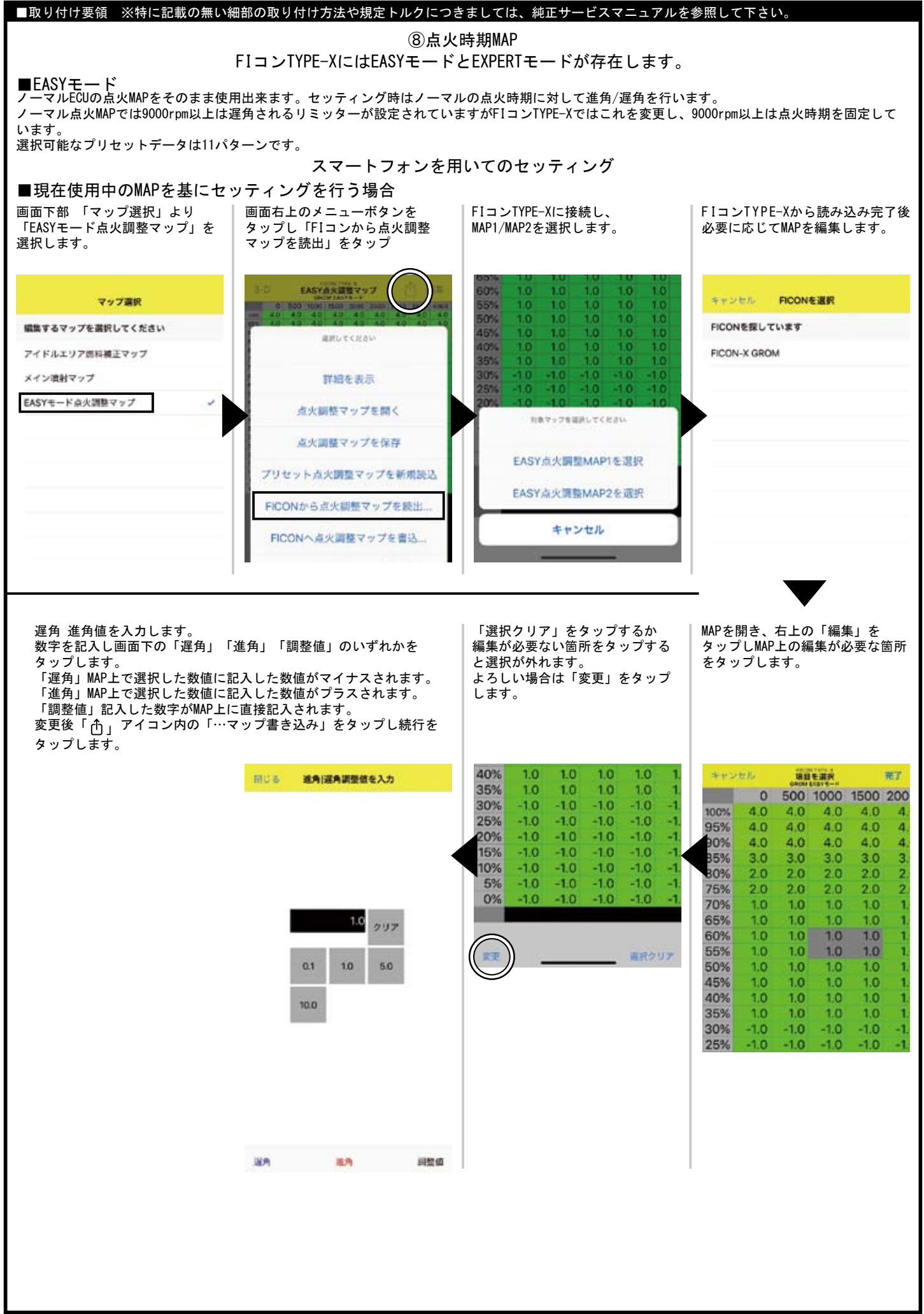

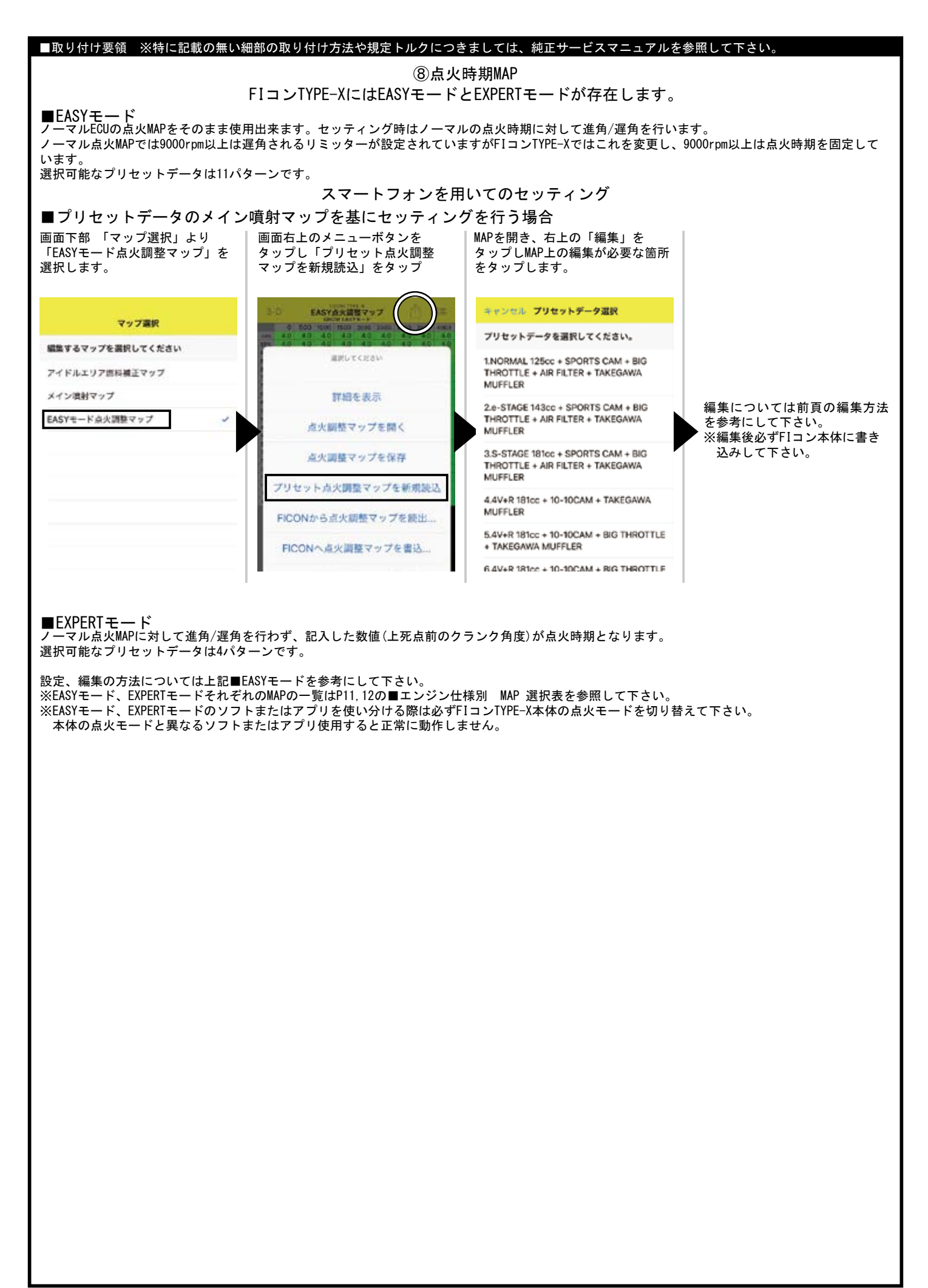

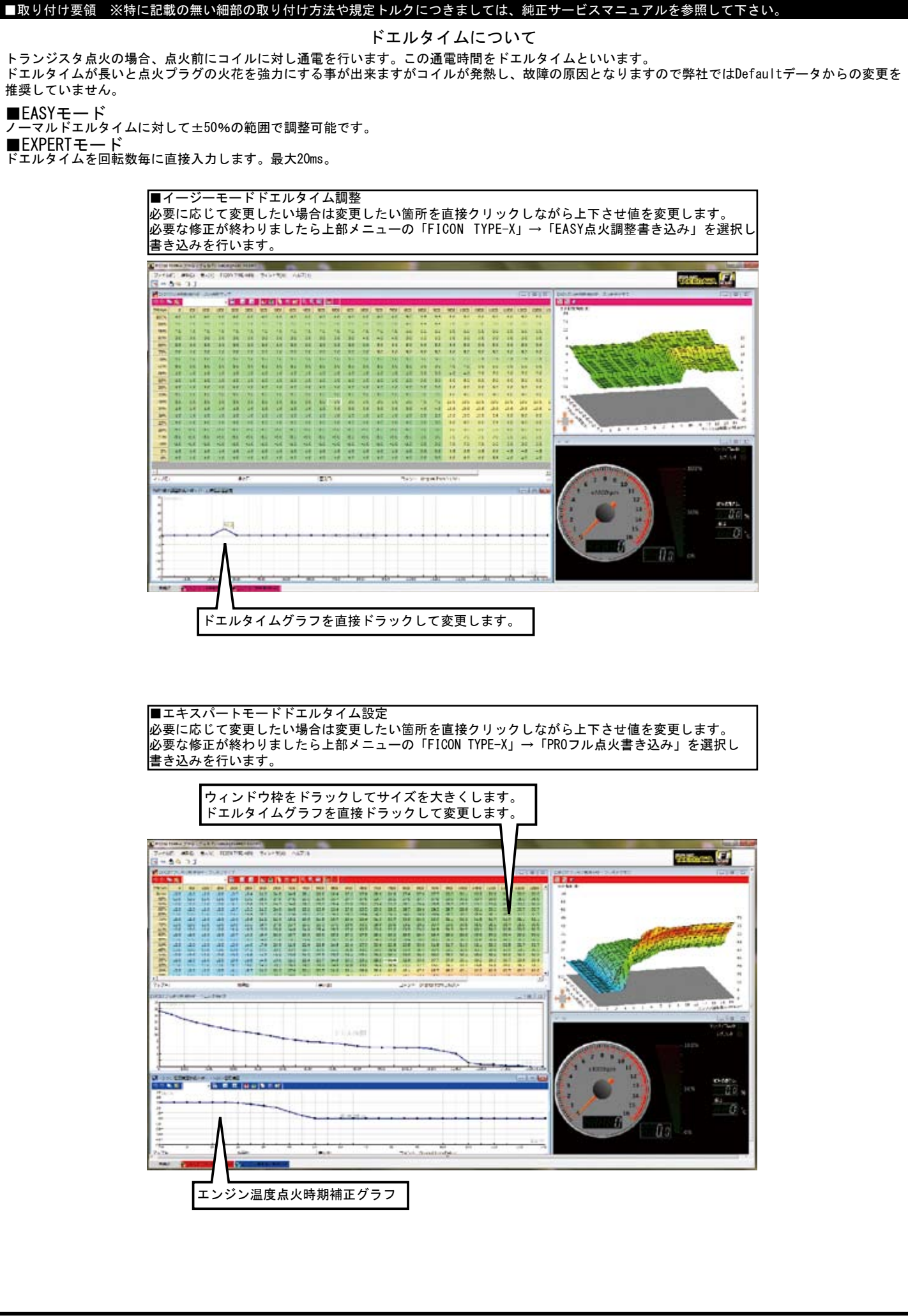

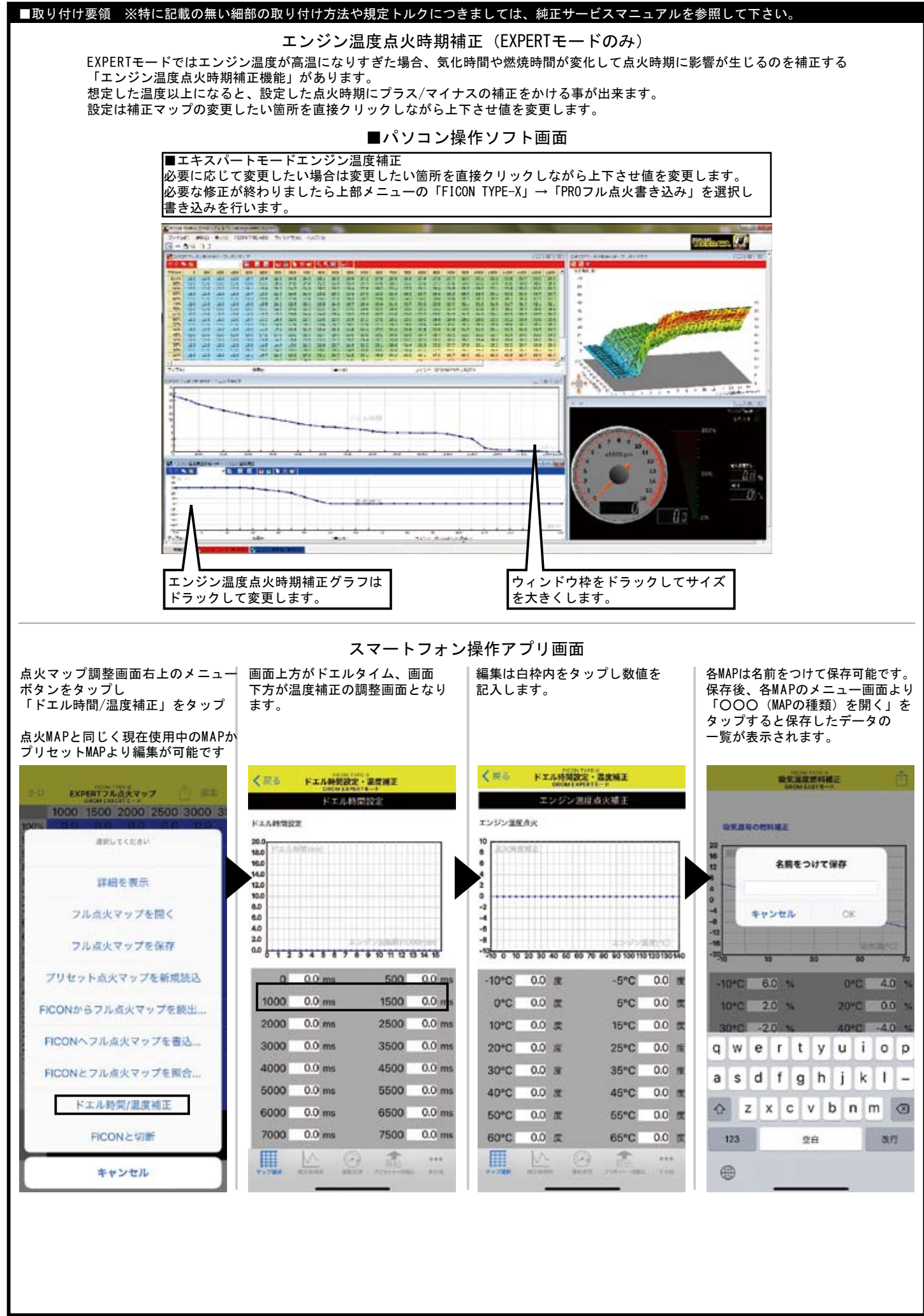

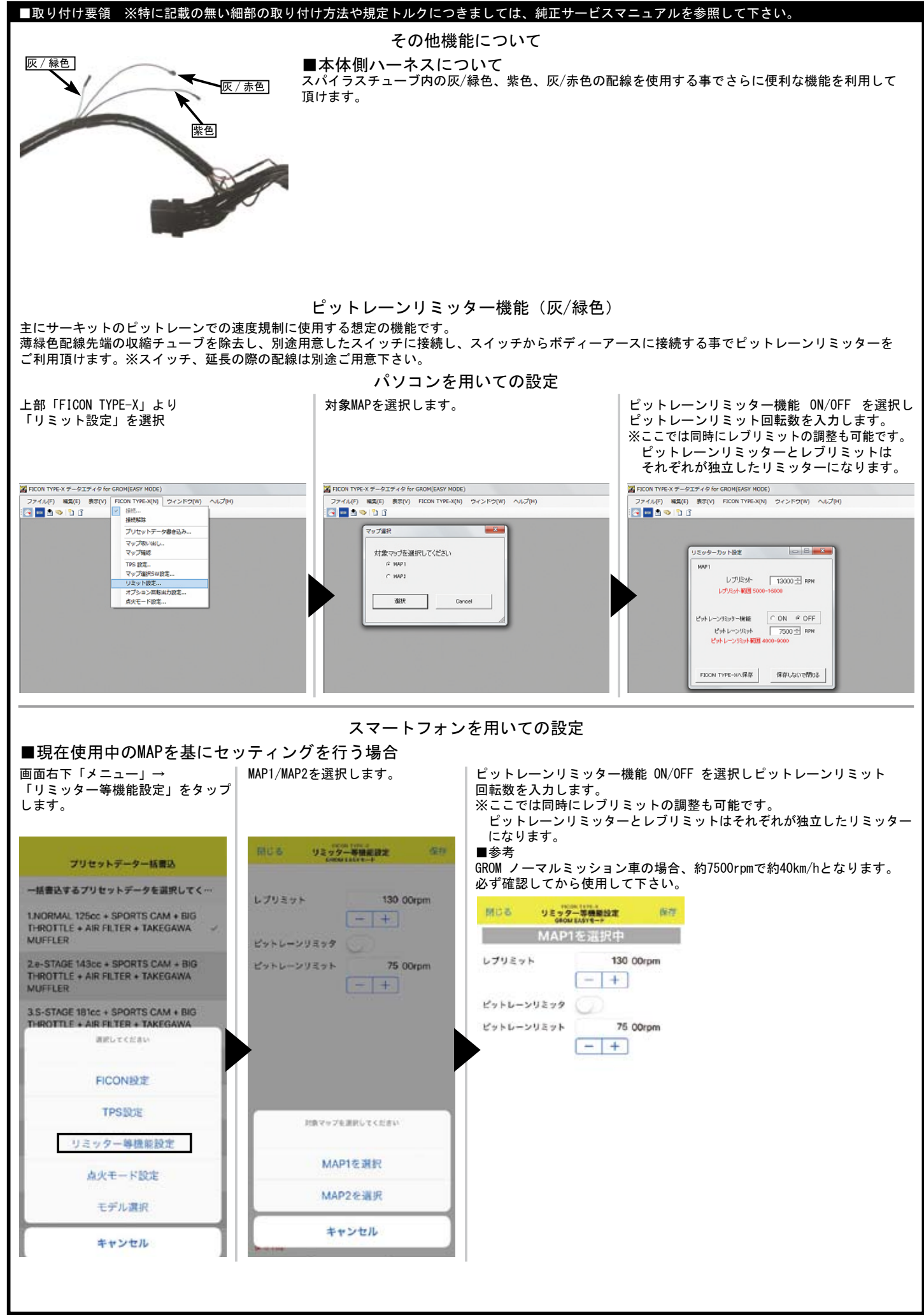

![](_page_29_Picture_0.jpeg)